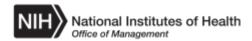

| Impacted Business Area     | NBS Acquisitions                  |
|----------------------------|-----------------------------------|
| NBS Role                   | Requisitioner-Internal            |
| File Name                  | Create_or_Modify_a_Standing_Order |
| Last Modified              | 8/5/2015 10:46 AM                 |
| <b>Document Controller</b> | NBS Change Management             |
| Status                     | FINAL                             |

# Create\_or\_Modify\_a\_Standing\_Order

#### **Background:**

This simulation is part of the NIH iProcurement Internal functionality which is utilized by multiple NBS Roles. This Navigation Guide provides step by step instructions on how to create a new Standing Order within iProcurement. Additionally, the steps for modifying an existing Standing Order are illustrated.

#### **Additional Information:**

User Starting Point: Most NBS step by step process instructions (computer-based training or Navigations) begin with the presumption that the user has first located the appropriate NBS Portal page and has then accessed the NBS Production link for the appropriate business area. For assistance with this process see the NBS Log On Instructions portlets within the NBS Share Point Portal pages.

Mouse Orientation: All references to "clicking" or other mouse actions are written with the presumption that the user's mouse has a right hand configuration.

For supportive information on how to view recorded simulations of this process using User Productivity Kit (UPK) go to the NBS Portal pages, NBS Support Resources portlet, Simulations and Computer Based Training link. Open the Introduction to UPK link.

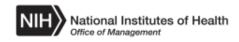

#### Procedure

**Sample Scenario**: You need to create a Standing Order. All of the required data is provided during the applicable steps of these step by step instructions.

#### Upon completion of this process, you will be able to:

- Create a new Standing Order within iProcurement.
- Modify an existing Standing Order within iProcurement.

<u>Note</u>: There can only be one Item on a Standing Order. Separate Standing Orders will need to be set up if additional Items are need on a recurring basis.

| NIH National      | Institutes of Health  | E-Business Suite                     | Diagnostic              | s Logout        | Prefere        | ences He    | Logged In As<br>INTPROC_N | s ·   |
|-------------------|-----------------------|--------------------------------------|-------------------------|-----------------|----------------|-------------|---------------------------|-------|
| avorites 🗸        |                       |                                      |                         |                 |                |             |                           | 🔔 (0) |
| Enterprise Search | All                   |                                      | Go                      | Search R        | tesults Dis    | splay Prefe | rence Standa              | ard 💌 |
| Home              |                       |                                      |                         |                 |                |             |                           |       |
|                   |                       |                                      |                         |                 |                |             |                           |       |
| Navigator         |                       | Worklist                             |                         |                 |                |             |                           |       |
|                   | Personalize           |                                      |                         |                 | Fu             | ull List    |                           |       |
|                   | surgers and Tabaranal |                                      |                         |                 |                |             |                           |       |
|                   | ocurement Internal    | From                                 | Туре                    | Subject         | Sent           | Due         |                           |       |
|                   |                       | There are no notifications in this   |                         |                 |                |             |                           |       |
|                   |                       | <b>TIP</b> Vacation Rules - Redirect | or auto-respond to noti | ications.       |                |             |                           |       |
|                   |                       | TIP Worklist Access - Specify        | which users can view an | d act upon      | your notifi    | ications.   |                           |       |
|                   |                       | <u> </u>                             |                         |                 | ,              |             |                           |       |
|                   |                       |                                      |                         |                 |                |             |                           |       |
|                   |                       |                                      |                         |                 |                |             |                           |       |
|                   |                       |                                      |                         |                 |                |             |                           |       |
|                   |                       |                                      |                         |                 |                |             |                           |       |
|                   |                       |                                      |                         |                 |                |             |                           |       |
|                   |                       |                                      |                         |                 |                |             |                           |       |
|                   |                       |                                      |                         |                 |                |             |                           |       |
|                   |                       |                                      |                         |                 |                |             |                           |       |
|                   |                       |                                      |                         |                 |                |             |                           |       |
|                   |                       |                                      |                         |                 |                |             |                           |       |
|                   |                       |                                      |                         |                 |                |             |                           |       |
|                   |                       |                                      |                         |                 |                |             |                           |       |
|                   |                       |                                      |                         |                 |                |             |                           |       |
|                   |                       |                                      |                         |                 |                |             |                           |       |
|                   |                       |                                      |                         |                 |                |             |                           |       |
|                   |                       |                                      |                         |                 |                |             |                           |       |
|                   |                       |                                      |                         |                 |                |             |                           |       |
|                   |                       |                                      |                         |                 |                |             |                           |       |
|                   |                       |                                      |                         |                 |                |             |                           |       |
|                   |                       |                                      |                         |                 |                |             |                           |       |
|                   |                       |                                      |                         |                 |                |             |                           |       |
|                   |                       |                                      |                         |                 |                |             |                           |       |
|                   |                       |                                      |                         |                 |                |             |                           |       |
|                   |                       |                                      |                         | al intranet   I | Sector she day | Index On    | - A • •                   |       |

| Step |                                                                                                    |
|------|----------------------------------------------------------------------------------------------------|
| 1.   | Begin this process by selecting the NIH iProcurement Internal responsibility<br>in the Navigator section of the NBS Home page. |
|      | Click the <b>NIH iProcurement Internal</b> link.                                                                               |

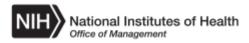

| NIH National Institutes of Health E-Bus | siness Suite                                                                                                    | Diagnostic | s Logout  | Preferences      | Help Lo   | gged In As<br>TPROC_NIH    |
|-----------------------------------------|----------------------------------------------------------------------------------------------------|------------|-----------|------------------|-----------|----------------------------|
| avorītes 🗸                              |                                                                                                    |            |           |                  |           | 1                          |
| Enterprise Search All                   |                                                                                                    | Go         | Search Re | sults Display Pi | reference | Standard 💌                 |
| Home                                    |                                                                                                    |            |           |                  |           |                            |
|                                         |                                                                                                    |            |           |                  |           |                            |
| Navigator                               | Worklist                                                                                                    |            |           |                  |           |                            |
| Personalize                             |                                                                                                    |            |           | Full List        |           |                            |
| ▲<br>→ NIH iProcurement Internal        |                                                                                                    |            |           |                  |           |                            |
| iProcurement Home Page                  | From                                                                                                    | Туре       | Subject   | Sent Due         |           |                            |
|                                         | There are no notifications in this vie<br>TIP Vacation Rules - Redirect or                                                                                                    |            |           |                  |           |                            |
|                                         | TIP Worklist Access - Specify whether the second second se |            |           |                  |           |                            |
|                                         | <u> </u>                                                                                                    |            |           |                  |           |                            |
|                                         |                                                                                                    |            |           |                  |           |                            |
|                                         |                                                                                                    |            |           |                  |           |                            |
|                                         |                                                                                                    |            |           |                  |           |                            |
|                                         |                                                                                                    |            |           |                  |           |                            |
|                                         |                                                                                                    |            |           |                  |           |                            |
|                                         |                                                                                                    |            |           |                  |           |                            |
|                                         |                                                                                                    |            |           |                  |           |                            |
|                                         |                                                                                                    |            |           |                  |           |                            |
|                                         |                                                                                                    |            |           |                  |           |                            |
|                                         |                                                                                                    |            |           |                  |           |                            |
|                                         |                                                                                                    |            |           |                  |           |                            |
|                                         |                                                                                                    |            |           |                  |           |                            |
|                                         |                                                                                                    |            |           |                  |           |                            |
|                                         |                                                                                                    |            |           |                  |           |                            |
|                                         |                                                                                                    |            |           |                  |           |                            |
|                                         |                                                                                                    |            |           |                  |           |                            |
|                                         |                                                                                                    |            |           |                  |           |                            |
|                                         |                                                                                                    |            |           |                  |           |                            |
|                                         |                                                                                                    |            |           | otected Mode: Or |           | <ul> <li>* 100%</li> </ul> |

| Step |                                                                    |
|------|--------------------------------------------------------------------|
| 2.   | The functions associated with the selected responsibility display. |
|      | Click the <b>iProcurement Home Page</b> link.                      |

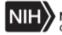

| Stores          |                                  |          |             |           |      |            | _                                 |                        |
|-----------------|----------------------------------|----------|-------------|-----------|------|------------|-----------------------------------|------------------------|
| My Requisition  | S                                |          |             |           |      | Full List  | Shopping Cart<br>Your cart is emp | ty.                    |
| Ĩ.              |                                  |          |             |           |      |            |                                   |                        |
| Requisition     | Description                      |          | Total (USD) | Status    | Сору | Change     |                                   |                        |
| 615000          | Tissue Culture Dishes # 191-0081 |          | 0.00        | Cancelled | Ē    |            | Purchasing New                    | s                      |
| 614998          | Tissue Culture Dishes # 191-0081 |          | 655.00      | Approved  | Ē    | ₽3         |                                   | ently asked questic    |
| 614996          | Tissue Culture Dishes # 191-0081 |          | 327.50      | Approved  |      |            | <ul> <li>Review purch</li> </ul>  | hasing policies        |
| 614995          | Tissue Culture Dishes # 191-0081 |          | 65.50       | Approved  |      | <b>B</b> 3 |                                   | ustomer puts their owr |
| 614826          | Tissue Culture Dish              |          | 150.86      | Approved  | Ē    |            | purchasing news its<br>plugin).   | ems (this is an HTML   |
| My Notification | s                                |          |             |           |      |            | _                                 |                        |
| •               |                                  |          |             |           |      | Full List  |                                   |                        |
| 1               |                                  | <b>5</b> | Outlast     |           | 0    |            |                                   |                        |
| lo results foun | 4                                | From     | Subject     |           | Sent | I          |                                   |                        |
|                 |                                  |          |             |           |      |            |                                   |                        |

| Step |                                                   |
|------|---------------------------------------------------|
| 3.   | The <b>iProcurement Home</b> page displays.       |
|      | Click the Standing Orders tab.<br>Standing Orders |

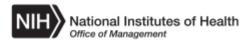

| NIH       | National Institutes      | s of Hea  | Ith iProcureme         | ent      |      | Shopping Cart    | Home | Logout        | Preferences  | Diagnostics   | Logged In As<br>INTPROC_NIH |              |  |  |
|-----------|--------------------------|-----------|------------------------|----------|------|------------------|------|---------------|--------------|---------------|-----------------------------|--------------|--|--|
| Navigator | r ∞ Favorites ∞          |           |                        |          |      |                  |      |               |              |               |                             | <b>_</b> (0) |  |  |
| Shop      | Requisitions             |           |                        |          |      |                  |      |               |              |               |                             |              |  |  |
| Stores    | Standing Orders S        | Shopping  | Lists                  |          |      |                  |      |               |              |               |                             |              |  |  |
| Contro    | Search Standing Orders   |           |                        |          |      |                  |      |               |              |               |                             |              |  |  |
|           | earch criteria and press |           | utton to find standing | orders.  |      |                  |      |               |              |               |                             |              |  |  |
|           |                          |           | -                      |          |      |                  |      |               |              |               |                             |              |  |  |
| Searc     | h                        |           |                        |          |      |                  |      |               |              |               |                             |              |  |  |
| Note the  | at the search is case in | sensitive |                        |          |      |                  |      |               |              |               |                             |              |  |  |
|           | nding Order Number       | Scholave  | ы Q                    |          |      |                  |      |               |              |               |                             |              |  |  |
|           | Status                   |           | •                      |          |      |                  |      |               |              |               |                             |              |  |  |
|           | Item                     |           |                        | <u> </u> |      |                  |      |               |              |               |                             |              |  |  |
|           |                          |           | Go Clear               |          |      |                  |      |               |              |               |                             |              |  |  |
|           |                          | _         | Gu Clear               |          |      |                  |      |               |              |               |                             |              |  |  |
|           | te Standing Order 🛛   📰  |           |                        | 01-1-    |      |                  |      | -             |              |               | 11.1.1                      |              |  |  |
| Order     | arch conducted.          | 0         | rder Description       | Status   | Item | Item Description |      | Frequen       | cy C         | reation Date  | Update                      |              |  |  |
| 140 366   | iren conducted.          |           |                        |          |      |                  |      |               |              |               |                             |              |  |  |
| i l       |                          |           |                        |          |      |                  |      |               |              |               |                             |              |  |  |
|           |                          |           |                        |          |      |                  |      |               |              |               |                             |              |  |  |
|           |                          |           |                        |          |      |                  |      |               |              |               |                             |              |  |  |
|           |                          |           |                        |          |      |                  |      |               |              |               |                             |              |  |  |
|           |                          |           |                        |          |      |                  |      |               |              |               |                             |              |  |  |
|           |                          |           |                        |          |      |                  |      |               |              |               |                             |              |  |  |
|           |                          |           |                        |          |      |                  |      |               |              |               |                             |              |  |  |
|           |                          |           |                        |          |      |                  |      |               |              |               |                             |              |  |  |
|           |                          |           |                        |          |      |                  |      |               |              |               |                             |              |  |  |
|           |                          |           |                        |          |      |                  |      |               |              |               |                             |              |  |  |
|           |                          |           |                        |          |      |                  |      |               |              |               |                             |              |  |  |
|           |                          |           |                        |          |      |                  |      |               |              |               |                             |              |  |  |
|           |                          |           |                        |          |      |                  |      |               |              |               |                             |              |  |  |
| NIH Busir | ness System - anbsdev    | 1         |                        |          |      |                  |      |               |              | About this Pa | age Privacy Stat            | ement        |  |  |
| Done      |                          | _         |                        |          |      |                  |      | ocal intranet | Protected Mo |               | √A + € 100%                 |              |  |  |

| Step |                                                                                               |
|------|-----------------------------------------------------------------------------------------------|
| 4.   | The Search Standing Orders page displays.                                                     |
|      | On this page, users can search for an existing Standing Order or create a new Standing Order. |
|      | For this scenario, the steps for creating a new Standing Order are illustrated first.         |
| 5.   | Click the Create Standing Order button.<br>Create Standing Order                              |

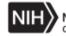

| NIH              | National I<br>Office of Man  | nstitutes of Health | iProcurement             |                  | Shopping Cart | Home    | Logout      | Preferences       | Diagnostics  | Logged In As<br>INTPROC_N | s<br>H    |
|------------------|------------------------------|---------------------|--------------------------|------------------|---------------|---------|-------------|-------------------|--------------|---------------------------|-----------|
| Navigato<br>Shop | r                            | _                   |                          |                  |               |         |             |                   |              |                           | 🔔 (0)     |
|                  | Standing Or                  |                     |                          |                  |               |         |             |                   |              |                           |           |
|                  | Standing Orde                |                     |                          |                  |               |         |             |                   |              |                           |           |
|                  | -                            |                     |                          |                  |               |         |             |                   |              |                           |           |
|                  | e Standing<br>cates required |                     |                          |                  |               |         |             |                   |              |                           |           |
|                  |                              |                     | on the next business day |                  |               |         |             |                   |              | Cancel                    | Apply     |
|                  |                              |                     |                          |                  |               |         |             |                   |              |                           |           |
| Order            | Information                  |                     |                          |                  |               |         |             |                   |              |                           |           |
|                  |                              |                     |                          |                  |               |         |             |                   |              |                           |           |
| Orders           |                              |                     |                          |                  |               |         |             |                   |              |                           |           |
|                  | a<br>All Deta, ⊿   Hi        | de All Details      |                          |                  |               |         |             |                   |              |                           |           |
|                  | Order                        | Item                |                          | Item Description |               | Quantit | /           |                   | Unit         | Unit Cost                 |           |
| Þ                | 18818                        | 2                   | Q                        |                  |               |         |             |                   |              |                           |           |
|                  |                              |                     |                          |                  |               |         |             |                   |              |                           |           |
|                  |                              |                     |                          |                  |               |         |             |                   |              |                           |           |
| Return           | to Standing O                | rders Search        |                          |                  |               |         |             |                   |              | Cancel                    | Apply     |
|                  |                              |                     |                          |                  |               |         |             |                   |              |                           |           |
|                  |                              |                     |                          |                  |               |         |             |                   |              |                           |           |
|                  |                              |                     |                          |                  |               |         |             |                   |              |                           |           |
|                  |                              |                     |                          |                  |               |         |             |                   |              |                           |           |
|                  |                              |                     |                          |                  |               |         |             |                   |              |                           |           |
|                  |                              |                     |                          |                  |               |         |             |                   |              |                           |           |
|                  |                              |                     |                          |                  |               |         |             |                   |              |                           |           |
|                  |                              |                     |                          |                  |               |         |             |                   |              |                           |           |
|                  |                              |                     |                          |                  |               |         |             |                   |              |                           |           |
|                  |                              |                     |                          |                  |               |         |             |                   |              |                           |           |
|                  |                              |                     |                          |                  |               |         |             |                   |              |                           |           |
|                  |                              |                     |                          |                  |               |         |             |                   |              |                           |           |
|                  |                              |                     |                          |                  |               |         |             |                   |              |                           |           |
|                  |                              |                     |                          |                  |               |         |             |                   |              |                           |           |
|                  |                              |                     |                          |                  |               |         |             |                   |              |                           |           |
| NIH Busi         | ness System-                 | anbsdevl            |                          |                  |               |         |             |                   | About this P | age Privacy S             | statement |
| Done             |                              |                     |                          |                  |               | Gulo    | cal intrane | t   Protected Mod |              | - <b>1</b>                |           |
|                  |                              |                     |                          |                  |               | 1.4     |             |                   |              |                           |           |

| Step |                                                                                                    |
|------|----------------------------------------------------------------------------------------------------|
| 6.   | The Create Standing Orders page displays.                                                                           |
|      | Note that an Order Number has been assigned and is displayed in the <b>Order</b> column (18818 for this scenario).  |
| 7.   | Click the <b>Show All Details</b> link to display the <b>Order</b> , <b>Billing</b> , and <b>Delivery</b> sections. |

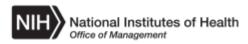

| NIH            | Natio            | nal Institu              | utes of Health      | iProcu        | rement                         | Shopping Cart    | Home | Logout       | Preferences       | Diagnostics   | Logged In As<br>INTPROC_NIH   |
|----------------|------------------|--------------------------|---------------------|---------------|--------------------------------|------------------|------|--------------|-------------------|---------------|-------------------------------|
|                | r∨ Fav<br>Requis |                          |                     |               |                                |                  |      |              |                   |               |                               |
| Shop<br>Stores |                  | ng Orders                | Shopping List       | s             |                                |                  |      |              |                   |               |                               |
| Shop:          | Standing         | Orders >                 |                     |               |                                |                  |      |              |                   |               |                               |
|                |                  | ting Orde<br>uired field | ers                 |               |                                |                  |      |              |                   |               |                               |
|                |                  |                          | vill be processe    | d on the next | business day                   |                  |      |              |                   |               | Cance <u>l</u> A <u>p</u> ply |
| Orde           | r Informat       | tion                     |                     |               |                                |                  |      |              |                   |               |                               |
| Orders         |                  |                          |                     |               |                                |                  |      |              |                   |               |                               |
| <b>11</b>      |                  | -                        |                     |               |                                |                  |      |              |                   |               |                               |
| Show<br>Detail |                  | Hide All I<br>Order      | Details<br>Item     |               |                                | Item Description | Qu   | antity       |                   | Unit          | Unit Cost                     |
| ⊿              |                  | 18818                    |                     | <u>ا</u> د    | L                              |                  |      |              |                   |               |                               |
|                | Order            |                          |                     |               | Billing                        |                  | Del  | ivery        |                   |               |                               |
|                | oruer            |                          |                     |               | Billing                        |                  |      |              | * Frequency       |               | •                             |
|                |                  | scription                |                     |               | * Project                      | L L              |      | [            | Day Of Delivery   |               | -                             |
|                |                  | * Status<br>tart Date    | Active  30-Jul-2015 | 20            | * Task * Expenditure Type      | ۵<br>لا          |      | * Deli       | ver On Holiday    | Next          | •                             |
|                |                  | End Date                 |                     | 120           | * Expenditure Org              | <br>             |      |              | er-To Location    |               | L Q                           |
|                |                  |                          |                     |               |                                |                  |      | - Deliver    | ry:Flr/Wing/Rm    |               |                               |
|                |                  |                          |                     |               |                                |                  |      |              |                   |               |                               |
| Return         | to Standi        | ng Orders (              | Search              |               |                                |                  |      |              |                   |               | Cance <u>l</u> A <u>p</u> ply |
|                |                  |                          |                     |               |                                |                  |      |              |                   |               |                               |
|                |                  |                          |                     |               |                                |                  |      |              |                   |               |                               |
|                |                  |                          |                     |               |                                |                  |      |              |                   |               |                               |
|                |                  |                          |                     |               |                                |                  |      |              |                   |               |                               |
|                |                  |                          |                     |               |                                |                  |      |              |                   |               |                               |
| NIH Busi       | iness Sys        | tem - anbs               | devl                |               |                                |                  |      |              |                   | About this Pa | age Privacy Statement         |
| http://quin    | cy1.cit.nih.     | .gov:24040/              | OA_HTML/OA.jsp?     | page=/nih/ora | :le/apps/po/webui/NihPoStOrdSr | chP              | Gi L | ocal intrane | t   Protected Mod | le: On        | 🖓 🔹 🔍 100% 🔹 //               |

| Step |                                                                                                    |
|------|----------------------------------------------------------------------------------------------------|
| 8.   | The Order, Billing, and Delivery sections display.                                                                 |
|      | First, enter or search for and select the applicable Item.                                                         |
| 9.   | For this scenario, click the <b>Search for Item</b> icon (magnifying glass to the right of the <b>Item</b> field). |
|      | Note: If the Item Number is known, the user can enter it directly into the <b>Item</b> field.                      |

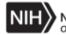

| vigator       Favorite         Shop       Reguisitions         Stores       Standing Or         Shop: Standing Order       Cance]         Select       Select                                                                                                    | <b>4</b> (0)   |
|----------------------------------------------------------------------------------------------------|----------------|
| Stores Standing Or<br>Shop: Standing Order Cancel Select: Item                                                                                                    |                |
| Shop: Standing Order Cancel Select                                                                                                    |                |
|                                                                                                    |                |
| Create Standing Search                                                                                                    |                |
| * Indicates required<br>Orders entered after 1<br>To find your item, select a filter item in the pulldown list and enter a value in the text field, then select the "Go" button.                                                                                                    | A <u>p</u> ply |
| Order Information Search By Item 🔽 Go                                                                                                    |                |
| O INREIS Results                                                                                                    |                |
|                                                                                                    |                |
| Show All Details   Hid         Select         Quick Select         Item         Item Description         Unit Of Issue         Item Cost           Details         Ord         No search conducted.         Init Cost         Init Cost </td <td>st</td> | st             |
| About this Page                                                                                                    |                |
|                                                                                                    |                |
| Order Cancel Select                                                                                                    |                |
| Descript                                                                                                    |                |
| * Sta                                                                                                    | -              |
| * Start D                                                                                                    |                |
| End D                                                                                                    | Q,             |
|                                                                                                    |                |
|                                                                                                    |                |
| Return to Standing Or                                                                                                    | Apply          |
|                                                                                                    |                |
| Done 🙀 Local intranet   Protected Mode: On 🖗 🔹 🔩 100% 🔹 🎢                                                                                                    |                |
|                                                                                                    |                |
|                                                                                                    |                |
|                                                                                                    |                |
|                                                                                                    |                |
| H Business System - anbsdevi About this Page Privacy                                                                                                    | Ctatamont      |
| He Business System - anosoevi Adout Inis Page Privacy<br>Ne. Dia Local intranet   Protected Mode: On Ag 🗸 🔩                                                                                                    |                |

| Step |                                                                                                    |
|------|----------------------------------------------------------------------------------------------------|
| 10.  | The Search and Select: Item page displays in a new window.                                                                                                    |
|      | Users have the option to search for the Item by Item Number or Item Description. For this scenario, the steps for searching by Item Description are illustrated. |
|      | Click the <b>Search By</b> dropdown button.                                                                                                    |

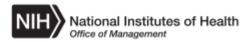

| NIH National In:<br>Office of Manag                                 | stitutes of Health                     | iProcurement                  |                   | Shopping Cart                   | Home Logout I            | Preferences Diagnostics | Logged In As<br>INTPROC_NIH  |
|---------------------------------------------------------------------|----------------------------------------|-------------------------------|-------------------|---------------------------------|--------------------------|-------------------------|------------------------------|
| Navigator v Favorites                                               |                                        | ct List of Values - Windo     | ws Internet Exp   | lorer                           |                          | _                       | 0 👢                          |
| Stores   Standing Order                                             | Search and Se                          | elect: Item                   |                   |                                 |                          | Cance <u>l</u> Sel      | ect                          |
| Create Standing (<br>* Indicates required<br>Orders entered after 1 | Search<br>To find your iten            | n, select a filter item in th | e pulldown list a | nd enter a value in the text fi | ield, then select the "C | Go" button.             | ince <u>l</u> A <u>p</u> ply |
|                                                                     | Search By Item<br>Item<br>Results Item |                               |                   | Go                              |                          |                         |                              |
| Show All Details   Hid                                              | Select                                 | Quick Select                  | Item              | Item Description                | Unit Of Issue            | Item Cost               |                              |
| Details Ord                                                         | About this Page                        | lo search conducted.          |                   |                                 |                          |                         | hit Cost                     |
| Order                                                               |                                        |                               |                   |                                 |                          | Cance <u>I</u> S        | elect                        |
| Descript                                                            |                                        |                               |                   |                                 |                          |                         | -                            |
| * Star                                                              |                                        |                               |                   |                                 |                          |                         |                              |
| * Start D<br>End D                                                  |                                        |                               |                   |                                 |                          |                         | L Q                          |
|                                                                     |                                        |                               |                   |                                 |                          |                         |                              |
| Return to Standing Or                                               |                                        |                               |                   |                                 |                          |                         | ince <u>l</u> A <u>p</u> ply |
|                                                                     | Done                                   |                               |                   | Local intrane                   | t   Protected Mode: On   | v 🔍 100%                | ▼ //i                        |
|                                                                     |                                        |                               |                   |                                 |                          |                         |                              |
|                                                                     |                                        |                               |                   |                                 |                          |                         |                              |
|                                                                     |                                        |                               |                   |                                 |                          |                         |                              |
| NIH Business System - a                                             |                                        |                               |                   |                                 |                          |                         |                              |
| Done.                                                               |                                        |                               |                   | 2                               | 🕤 Local intranet         | Protected Mode: On      | 🔬 🗸 🌒 100% 👻                 |

| Step |                                                                                                    |
|------|----------------------------------------------------------------------------------------------------|
| 11.  | Click the <b>Item Description</b> list item.<br>Item Description                                                              |
| 12.  | Click in the <b>Search By</b> field.                                                                                          |
| 13.  | Enter the applicable information into the <b>Search By</b> field.<br>For this scenario, enter " <b>Tissue Culture Dish</b> ". |
| 14.  | Click the <b>Go</b> button to initiate the search.                                                                            |

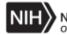

| nvigator ~ Favorites                                                   | C Searc                |                    | of Values - Windows In      | ternet Explorer                                   |                              |                 |                            |
|------------------------------------------------------------------------|------------------------|--------------------|-----------------------------|---------------------------------------------------|------------------------------|-----------------|----------------------------|
| Stores   Standing Ore<br>Shop: Standing Order                          | Scaron and Sciest. Rem |                    |                             |                                                   |                              |                 |                            |
| Create Standing                                                        | Search                 |                    |                             |                                                   |                              |                 |                            |
| <ul> <li>Indicates required</li> <li>Orders entered after 1</li> </ul> | To fin                 | d your item, selec | t a filter item in the pull | down list and enter a value in the text field, th | en select the "Go" button.   |                 | ince <u>l</u> A <u>p</u> p |
| Order Information                                                      | Searc                  | h By Item Descr    | iption 💌 Tissue Cult        | ure Dish Go                                       |                              |                 |                            |
| Orders                                                                 | Result                 | S                  |                             |                                                   |                              |                 |                            |
| Show All Details   Hid                                                 | Select                 | Quick Select       | Item                        | Item Description                                  | Unit Of Issue                | Item Cost       |                            |
| Details Ord                                                            | 0                      | <u></u>            | 664000L013477               | Tissue Culture Dishes # 191-0081                  | CASE                         | 65.5            | hit Cost                   |
| 188                                                                    | 0                      | <u></u>            | 664000L014237               | Tissue Culture Dish                               | CASE                         | 229             |                            |
| Order                                                                  | 0                      |                    | 664000L014238               | Tissue Culture Dish                               | CASE                         | 129.21          |                            |
|                                                                        | 0                      | <b>1</b>           | 664000L014239               | 4000L014239 Tissue Culture Dish                   |                              | 155             |                            |
| Descript<br>* Star                                                     | About                  | this Page          |                             |                                                   |                              |                 | T                          |
| * Start D                                                              |                        |                    |                             |                                                   |                              |                 |                            |
| End D                                                                  | Cancel Select          |                    |                             |                                                   |                              |                 |                            |
|                                                                        |                        |                    |                             |                                                   |                              |                 |                            |
| eturn to Standing Or                                                   |                        |                    |                             |                                                   |                              |                 | incol (inc                 |
| etannito standing or                                                   |                        |                    |                             |                                                   |                              |                 | ince <u>l</u> A <u>p</u> i |
| <u> </u>                                                               | Done                   |                    |                             | Local intranet   Prot                             | ected Mode: On               | a 🔹 🔍 100% 👻    | 14                         |
|                                                                        |                        |                    |                             |                                                   |                              |                 |                            |
|                                                                        |                        |                    |                             |                                                   |                              |                 |                            |
|                                                                        |                        |                    |                             |                                                   |                              |                 |                            |
|                                                                        |                        |                    |                             |                                                   |                              |                 |                            |
| H Business System - a                                                  | anbsdevl               |                    |                             |                                                   |                              | About this Page | Privacy Sta                |
|                                                                        |                        |                    |                             |                                                   | Local intranet   Protected M | ode: On 🛛 🗐     | - 🔍 100%                   |

| Step |                                                                                                    |
|------|----------------------------------------------------------------------------------------------------|
| 15.  | The search results display.                                                                                             |
|      | For this scenario, click the <b>Quick Select</b> icon for Item Number 664000L013477 (Tissue Culture Dishes # 191-0081). |

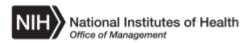

| NIH            | National Institu<br>Office of Manageme | utes of Health       | iProcurement          | Shopping Cart H                  | lome Logout Pr       | references     | Diagnostics   | Logged In As<br>INTPROC_NIH   |
|----------------|----------------------------------------|----------------------|-----------------------|----------------------------------|----------------------|----------------|---------------|-------------------------------|
| Navigator      |                                        |                      |                       |                                  |                      |                |               | <mark>, (</mark> 0            |
| Shop<br>Stores | Requisitions<br>Standing Orders        | Shopping Lists       |                       |                                  |                      |                |               |                               |
|                | Standing Orders >                      | Chopping Lists       |                       |                                  |                      |                |               |                               |
| Creat          | e Standing Orde                        |                      |                       |                                  |                      |                |               |                               |
| * India        | cates required field                   |                      |                       |                                  |                      |                |               | Cance <u>l</u> Apply          |
| Orders         | entered after 1 pm v                   | will be processed or | the next business day |                                  |                      |                |               | Cance <u>i</u> A <u>p</u> piy |
| Order          | Information                            |                      |                       |                                  |                      |                |               |                               |
| Order          | Information                            |                      |                       |                                  |                      |                |               |                               |
| Orders         | -                                      |                      |                       |                                  |                      |                |               |                               |
|                | a<br>All Details   Hide All            | Details              |                       |                                  |                      |                |               |                               |
| Details        |                                        | Item                 |                       | Item Description                 | Quantity             |                | Unit          | Unit Cost                     |
| 4              | 18818                                  | 664000L01            | 3477 🔟 🔍              | Tissue Culture Dishes # 191-0081 |                      |                | CASE          | 65.5                          |
|                | Order                                  |                      | Billing               |                                  | Delivery             |                |               |                               |
| -              | 01001                                  |                      | Dining                |                                  | - *                  | Frequency      |               | •                             |
|                | Description                            |                      | * Project             | J 🔍                              |                      | Of Delivery    |               | ·                             |
|                | * Status                               | Active 💌             | * Task                | ы Q                              |                      | On Holiday     | Next          | -                             |
|                | * Start Date                           |                      | * Expenditure Type    | <u>م</u> اد                      | * Deliver-T          |                |               |                               |
|                | End Date                               |                      | * Expenditure Org     | یا <mark>م</mark> ر              | * Delivery:FI        |                |               |                               |
|                |                                        |                      |                       |                                  |                      |                |               |                               |
|                |                                        | <b>.</b> .           |                       |                                  |                      |                |               |                               |
| Return         | to Standing Orders                     | Search               |                       |                                  |                      |                |               | Cance <u>l</u> A <u>p</u> ply |
|                |                                        |                      |                       |                                  |                      |                |               |                               |
|                |                                        |                      |                       |                                  |                      |                |               |                               |
|                |                                        |                      |                       |                                  |                      |                |               |                               |
|                |                                        |                      |                       |                                  |                      |                |               |                               |
|                |                                        |                      |                       |                                  |                      |                |               |                               |
|                |                                        |                      |                       |                                  |                      |                |               |                               |
| NIH Busi       | ness System - anbs                     | devl                 |                       |                                  |                      |                | About this Pa | ige Privacy Statement         |
| Done.          |                                        |                      |                       |                                  | 🙀 Local intranet   P | Protected Mode | : On          | 🐴 🔹 🔍 100% 👻                  |

| Step |                                                                    |
|------|--------------------------------------------------------------------|
| 16.  | The Create Standing Orders page redisplays with the selected Item. |
|      | Click in the <b>Quantity</b> field.                                |
| 17.  | Enter the desired quantity into the <b>Quantity</b> field.         |
|      | For this scenario, enter "2".                                      |

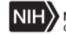

| NIH National Institutes of Health iProce                                                                     | irement                                 | Shopping Cart                     | Home Logout   | Preferences        | Diagnostics   | Logged In As<br>INTPROC_NIH   |
|----------------------------------------------------------------------------------------------------|-----------------------------------------|-----------------------------------|---------------|--------------------|---------------|-------------------------------|
| Navigator $\lor$ Favorites $\lor$                                                                            |                                         |                                   |               |                    |               | 🔔 (0                          |
| Shop Requisitions                                                                                            |                                         |                                   |               |                    |               |                               |
| Stores Standing Orders Shopping Lists                                                                        |                                         |                                   |               |                    |               |                               |
| Shop: Standing Orders >                                                                                      |                                         |                                   |               |                    |               |                               |
| Create Standing Orders                                                                                       |                                         |                                   |               |                    |               |                               |
| <ul> <li>Indicates required field</li> <li>Orders entered after 1 pm will be processed on the nex</li> </ul> | t business day                          |                                   |               |                    |               | Cance <u>l</u> A <u>p</u> ply |
|                                                                                                    |                                         |                                   |               |                    |               |                               |
| Order Information                                                                                            |                                         |                                   |               |                    |               |                               |
| Orders                                                                                                    |                                         |                                   |               |                    |               |                               |
| Dhaw All Dataile II lide All Dataile                                                                         |                                         |                                   |               |                    |               |                               |
| Show All Details   Hide All Details Details Order Item                                                       |                                         | Item Description                  | Quantity      |                    | Unit          | Unit Cost                     |
| ▲ 18818 664000L013477 🐋                                                                                      | ۹.                                      | Tissue Culture Dishes<br>191-0081 | # 2           |                    | CASE          | 65.5                          |
| Order                                                                                                    | Billing                                 |                                   | Delivery      |                    |               |                               |
|                                                                                                    | Dining                                  |                                   |               | * Frequency        |               | •                             |
| Description                                                                                                  | * Project                               | <u>م</u> اد                       | -             | Day Of Delivery    |               | -                             |
| * Status Active                                                                                              | * Task                                  | <u>م</u> اد                       | * Doli        | iver On Holiday    | Next          | -                             |
| * Start Date 30-Jul-2015 🔯<br>End Date 🔯                                                                     | * Expenditure Type<br>* Expenditure Org | ۵۹ <u>د</u><br>۵ د                | * Dalia       | er-To Location     |               |                               |
|                                                                                                    |                                         | 2                                 | * Delive      | ry:Flr/Wing/Rm     |               |                               |
|                                                                                                    |                                         |                                   |               |                    |               |                               |
| Return to Standing Orders Search                                                                             |                                         |                                   |               |                    |               | Cance <u>l</u> Apply          |
| Retain to standing statis scalar                                                                             |                                         |                                   |               |                    |               | Cancel Apply                  |
|                                                                                                    |                                         |                                   |               |                    |               |                               |
|                                                                                                    |                                         |                                   |               |                    |               |                               |
|                                                                                                    |                                         |                                   |               |                    |               |                               |
|                                                                                                    |                                         |                                   |               |                    |               |                               |
|                                                                                                    |                                         |                                   |               |                    |               |                               |
| NIH Business System - anbsdevl                                                                               |                                         |                                   |               |                    | About this Pa | age Privacy Statement         |
| Done.                                                                                                    |                                         |                                   | Local intrane | et   Protected Mod |               | 🖓 🔹 🔍 100% 🔹                  |

| Step |                                                                                                    |
|------|----------------------------------------------------------------------------------------------------|
| 18.  | Within the <b>Order</b> section, the following fields are available:                                                                                                    |
|      | <ul> <li><u>Description</u>: User can optionally enter a description of the Item.</li> <li><u>Status</u>: This is a required field and it defaults to "Active". The other two status options are "Cancelled" and "Hold". Users can change the status as needed.</li> <li><u>Start Date</u>: This is a required field and it defaults to the current date. Users can change the Start Date as needed. It is recommended that users do not change this date as this date does not reflect the date your first Items will</li> </ul> |
|      | <ul> <li>be delivered.</li> <li><u>End Date</u>: Users can optionally set a date when the Standing Order is to be discontinued. If an End Date is not entered, the Standing Order will remain valid indefinitely until it is cancelled.</li> </ul>                                                                                                    |
| 19.  | For this scenario, click in the <b>Description</b> field.                                                                                                    |

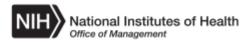

| Step |                                                                                                    |
|------|----------------------------------------------------------------------------------------------------|
| 20.  | Enter the desired information into the <b>Description</b> field.                                                                                                    |
|      | For this scenario, enter "Tissue Culture Dish".                                                                                                    |
|      | For this scenario, no additional Order information is needed. The default status of "Active" and the default Start Date will be utilized. Additionally, no End Date will be entered. |

| NIH      | National Institu       | utes of Health      | iProcurement            | Shopping Cart                     | Home Logout     | Preferences                      | Diagnostics   | Logged In As<br>INTPROC_NIH |
|----------|------------------------|---------------------|-------------------------|-----------------------------------|-----------------|----------------------------------|---------------|-----------------------------|
| Navigato | r ∞ Favorites ∞        |                     |                         |                                   |                 |                                  |               | <u>,</u> (0                 |
| Shop     | Requisitions           |                     |                         |                                   |                 |                                  |               |                             |
| Stores   | Standing Orders        | Shopping Lists      |                         |                                   |                 |                                  |               |                             |
| Shop: \$ | Standing Orders >      |                     |                         |                                   |                 |                                  |               |                             |
| Creat    | e Standing Orde        | ers                 |                         |                                   |                 |                                  |               |                             |
|          | cates required field   |                     |                         |                                   |                 |                                  |               | Cance <u>l</u> Apply        |
| Orders   | entered after 1 pm v   | will be processed o | n the next business day |                                   |                 |                                  |               |                             |
| Order    | Information            |                     |                         |                                   |                 |                                  |               |                             |
| Oraci    | information            |                     |                         |                                   |                 |                                  |               |                             |
| Orders   | F                      |                     |                         |                                   |                 |                                  |               |                             |
| -        | all Details   Hide All | Detaile             |                         |                                   |                 |                                  |               |                             |
| Details  |                        | Item                |                         | Item Description                  | Quantity        |                                  | Unit          | Unit Cost                   |
| 4        | 18818                  | 664000L01           | 13477 🔟 🔍               | Tissue Culture Dishes<br>191-0081 | # 2             |                                  | CASE          | 65.5                        |
|          | Order                  |                     | Billing                 |                                   | Delivery        |                                  |               | ,<br>                       |
|          | order                  |                     | Dining                  |                                   | _               | * Frequency                      |               | •                           |
|          | Description            | Tissue Culture D    | ish * Project           | <u>ا</u> د                        | ι,              | Day Of Delivery                  |               | -                           |
|          | * Status               | Active 💌            | * Task                  | Q د                               | * D-1           | iver On Holidav                  | March         |                             |
|          | * Start Date           |                     | * Expenditure Type      | Q د                               |                 |                                  | Next          | -<br>Q                      |
|          | End Date               |                     | * Expenditure Org       | L C                               |                 | er-To Location<br>ry:Flr/Wing/Rm |               | <u>مە</u> <u>د</u>          |
|          |                        |                     |                         |                                   | Delive          | ry.FII/Wing/Rm                   |               |                             |
| Return   | to Standing Orders :   | Search              |                         |                                   |                 |                                  |               | Cance <u> </u> Apply        |
| NIH Busi | ness System - anbs     | devl                |                         |                                   |                 |                                  | About this Pa | age Privacy Statement       |
| Done.    |                        |                     |                         |                                   | 🙀 Local intrane | et   Protected Mod               | e: On         | 🐴 🔹 🔍 100% 👻                |

| Step |                                                                                                    |
|------|----------------------------------------------------------------------------------------------------|
| 21.  | Within the <b>Billing</b> section, the following fields <b><u>must</u></b> be populated:                                                                                                    |
|      | <ul> <li><u>Project</u>: Enter or search for and select the applicable Project Number (CAN).</li> <li><u>Task</u>: The Task Number is <u>always</u> 1.</li> <li><u>Expenditure Type</u>: Enter or search for and select the applicable Expenditure Type (OC Code).</li> <li><u>Expenditure Org</u>: Enter or search for and select the applicable Expenditure Organization (sometimes referred to as the SAC Code).</li> </ul> |

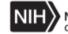

| Step |                                                                                                    |
|------|----------------------------------------------------------------------------------------------------|
| 22.  | Click in the <b>Project</b> field.                                                                                                    |
|      |                                                                                                    |
| 23.  | Enter the applicable Project Number into the <b>Project</b> field.                                                                                                    |
|      | For this scenario, enter "100081".                                                                                                    |
|      | <u>Note</u> : Users can also utilize the Search and Select icon (magnifying glass to the right of the <b>Project</b> field) provided to search for and select the applicable Project Number. |

| NIH       | National Institu       | utes of Health      | iProcurement            |             | Shopp                          | ing Cart   | Home    | Logout       | Preferences       | Diagnostics   | Logged In As<br>INTPROC_NIH   |
|-----------|------------------------|---------------------|-------------------------|-------------|--------------------------------|------------|---------|--------------|-------------------|---------------|-------------------------------|
| Navigator | r 👳 🛛 Favorites 🗸      |                     |                         |             |                                |            |         |              |                   |               | <u>,</u> (0                   |
| Shop      | Requisitions           |                     |                         |             |                                |            |         |              |                   |               |                               |
| Stores    | Standing Orders        | Shopping Lists      |                         |             |                                |            |         |              |                   |               |                               |
| Shop: S   | Standing Orders >      |                     |                         |             |                                |            |         |              |                   |               |                               |
|           | e Standing Ord         | ers                 |                         |             |                                |            |         |              |                   |               |                               |
|           | cates required field   | will be processed o | n the next business day |             |                                |            |         |              |                   |               | Cance <u>l</u> A <u>p</u> ply |
| 010010    | entered diter i pini   | nin bo proceeda e   |                         |             |                                |            |         |              |                   |               |                               |
| Order     | Information            |                     |                         |             |                                |            |         |              |                   |               |                               |
| Orders    |                        |                     |                         |             |                                |            |         |              |                   |               |                               |
|           | -                      |                     |                         |             |                                |            |         |              |                   |               |                               |
|           | All Details   Hide All |                     |                         |             | the set Disc set of            |            | 0.1     |              |                   | 1.1-14        | 11-11-01                      |
| Details   |                        | Item                | 0.177                   |             | Item Descript<br>Tissue Cultur |            |         | antity       |                   | Unit          | Unit Cost                     |
| 4         | 18818                  | 664000L01           | 3477 🔟 🔍                |             | 191-0081                       |            | 2       |              |                   | CASE          | 65.5                          |
|           | Order                  |                     | 0.00                    |             |                                |            | Deli    | ivery        |                   |               |                               |
| -         | order                  |                     | Billing                 |             |                                |            |         |              | * 5               |               |                               |
|           | Description            | Tissue Culture D    | ish                     | * Project   | 100081                         | <u>s</u>   |         |              | * Frequency       |               | ▼<br>▼                        |
|           | * Status               | Active 💌            |                         | * Task      | Project Number                 | Project Na | ame Sta |              | Completion Da     | Next          | •                             |
|           | * Start Date           |                     |                         | diture Type | 100081                         | 8320346    | 01-     | -Jan-1951    | 0                 | _             | <u> </u>                      |
|           | End Date               |                     | 🖄 * Expe                | nditure Org | <b>Q</b>                       |            |         |              | ©1-1              | ≥             | 2                             |
|           |                        |                     |                         |             |                                |            |         |              |                   |               |                               |
|           |                        |                     |                         |             |                                |            |         |              |                   |               |                               |
| Return    | to Standing Orders     | Search              |                         |             |                                |            |         |              |                   |               | Cance <u>l</u> A <u>p</u> ply |
|           |                        |                     |                         |             |                                |            |         |              |                   |               |                               |
|           |                        |                     |                         |             |                                |            |         |              |                   |               |                               |
|           |                        |                     |                         |             |                                |            |         |              |                   |               |                               |
|           |                        |                     |                         |             |                                |            |         |              |                   |               |                               |
|           |                        |                     |                         |             |                                |            |         |              |                   |               |                               |
|           |                        |                     |                         |             |                                |            |         |              |                   |               |                               |
| NIH Busi  | ness System - anbs     | devl                |                         |             |                                |            | _       |              |                   | About this Pa | age Privacy Statement         |
| Done.     |                        |                     |                         |             |                                |            | Giu La  | ocal intrane | t   Protected Mod | e: On         | 🖓 🔹 🔍 100% 👻                  |

| Step |                                                                                                    |
|------|----------------------------------------------------------------------------------------------------|
| 24.  | A list of values matching the Project Number entered displays and the user<br>can select the applicable Project Number. |
|      | For this scenario, click the <b>100081</b> list item.                                                                   |
| 25.  | Click in the <b>Task</b> field.                                                                                         |

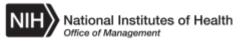

| Step |                                                                                                    |
|------|----------------------------------------------------------------------------------------------------|
| 26.  | Enter the Task Number into the <b>Task</b> field.                                                                                                    |
|      | Enter "1".                                                                                                    |
| 27.  | Click in the Expenditure Type field.                                                                                                    |
| 28.  | Enter the applicable Expenditure Type into the <b>Expenditure Type</b> field.                                                                                                    |
|      | For this scenario, enter "268B".                                                                                                    |
|      | <b><u>Note</u></b> : Users can also utilize the Search and Select icon (magnifying glass to the right of the <b>Expenditure Type</b> field) provided to search for and select the applicable Expenditure Type. |

| NIH            | National Institu                              | utes of Health      | iProcurem        | ent                          | Shopping Cart                     | Home | Logout       | Preferences       | Diagnostics   | Logged In As<br>INTPROC_NIH   |     |
|----------------|-----------------------------------------------|---------------------|------------------|------------------------------|-----------------------------------|------|--------------|-------------------|---------------|-------------------------------|-----|
| Navigato       | r ∞ Favorites ∨                               |                     |                  |                              |                                   |      |              |                   |               | <b>_</b>                      |     |
| Shop<br>Stores | Requisitions<br>Standing Orders               | Shopping Lists      |                  |                              |                                   |      |              |                   |               |                               |     |
|                | Standing Orders >                             | Shopping Lists      |                  |                              |                                   |      |              |                   |               |                               |     |
| Creat          | e Standing Orde                               | ers                 |                  |                              |                                   |      |              |                   |               |                               |     |
|                | icates required field<br>entered after 1 pm v | vill be processed   | on the next busi | ness dav                     |                                   |      |              |                   |               | Cance <u>l</u> A <u>p</u> ply |     |
|                |                                               |                     |                  |                              |                                   |      |              |                   |               |                               |     |
| Order          | Information                                   |                     |                  |                              |                                   |      |              |                   |               |                               | -   |
| Orders         | ŧ                                             |                     |                  |                              |                                   |      |              |                   |               |                               |     |
|                | ≡<br>All Details   Hide All I                 | Details             |                  |                              |                                   |      |              |                   |               |                               |     |
| Details        | s Order                                       | Item                |                  |                              | Item Description                  |      | antity       |                   | Unit          | Unit Cost                     |     |
| ⊿              | 18818                                         | 664000L0            | 13477 🔊 🔍        |                              | Tissue Culture Dishes<br>191-0081 | # 2  |              |                   | CASE          | 65.5                          |     |
|                | Order                                         |                     | Billi            | 20                           |                                   | Del  | ivery        |                   |               |                               |     |
|                | order                                         |                     | Dilli            | ng                           |                                   |      |              | * Frequency       |               | •                             |     |
|                | Description                                   | Tissue Culture I    | Dish             | * Project                    | 100081                            |      | [            | Day Of Delivery   |               | -                             |     |
|                | * Status<br>* Start Date                      | Active  30-Jul-2015 | 陸                | * Task<br>* Expenditure Type | 1 🛁 🔍                             |      | * Deli       | ver On Holiday    | Next          | -                             |     |
|                | End Date                                      | 30-Jui-2015         | 20<br>20         | * Expenditure Org            | Expenditure Type                  | 6    |              | er-To Location    |               | ы <mark>Q</mark>              |     |
|                |                                               |                     | ~                |                              | 268B SSF-LABORATORY               |      | E0-D         | y:Flr/Wing/Rm     |               |                               |     |
|                |                                               |                     |                  |                              | ٩                                 | ©1∙  | ·1⊘          |                   |               |                               |     |
| Return         | to Standing Orders                            | Search              |                  |                              |                                   |      |              |                   |               | Cance <u>l</u> A <u>p</u> ply |     |
|                |                                               |                     |                  |                              |                                   |      |              |                   |               |                               |     |
|                |                                               |                     |                  |                              |                                   |      |              |                   |               |                               |     |
|                |                                               |                     |                  |                              |                                   |      |              |                   |               |                               |     |
|                |                                               |                     |                  |                              |                                   |      |              |                   |               |                               |     |
|                |                                               |                     |                  |                              |                                   |      |              |                   |               |                               |     |
| NIH Busi       | iness System - anbs                           | devl                |                  |                              |                                   |      |              |                   | About this Pa | ige Privacy Stateme           | ent |
| Done.          |                                               |                     |                  |                              |                                   | Gi L | ocal intrane | t   Protected Mod |               | 🖓 • 🔍 100% •                  |     |

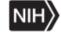

| Step |                                                                                                    |
|------|----------------------------------------------------------------------------------------------------|
| 29.  | A list of values matching the Expenditure Type entered displays and the user can select the applicable Expenditure Type.                                                                                              |
|      | For this scenario, click the 268B SSF-LABORATORY SUPPLIES list                                                                                                    |
|      | item.<br>268B SSF-LABORATORY SUPPLIES-D                                                                                                    |
| 30.  | Click in the <b>Expenditure Org</b> field.                                                                                                    |
| 31.  | Enter the Expenditure Organization or known portion of the Expenditure Organization into the <b>Expenditure Org</b> field.                                                                                            |
|      | For this scenario, enter "HN21".                                                                                                    |
|      | <b><u>Note</u></b> : Users can also utilize the Search and Select icon (magnifying glass to the right of the <b>Expenditure Org</b> field) provided to search for and select the applicable Expenditure Organization. |

| NIH      | National Institu              | tes of Health            | iProcurer      | nent                 | Shopping Cart                                                                                                    | Home           | Logout       | Preferences        | Diagnostics   | Logged In As<br>INTPROC_NIH |  |  |
|----------|-------------------------------|--------------------------|----------------|----------------------|----------------------------------------------------------------------------------------------------|----------------|--------------|--------------------|---------------|-----------------------------|--|--|
| Navigato | r 🗸 🛛 Favorites 🗸             |                          |                |                      |                                                                                                    |                |              |                    |               | 🔔 (0)                       |  |  |
| Shop     | Requisitions                  |                          |                |                      |                                                                                                    |                |              |                    |               |                             |  |  |
| Stores   | Standing Orders               | Shopping Lists           | 3              |                      |                                                                                                    |                |              |                    |               |                             |  |  |
| Shop: \$ | Standing Orders >             |                          |                |                      |                                                                                                    |                |              |                    |               |                             |  |  |
| Creat    | e Standing Orde               | rs                       |                |                      |                                                                                                    |                |              |                    |               |                             |  |  |
|          | icates required field         | 40 h a ann an an an an a |                | - in a second second |                                                                                                    |                |              |                    |               | Cance <u>l</u> Apply        |  |  |
| Orders   | entered after 1 pm w          | /III be processed        | on the next bu | siness day           |                                                                                                    |                |              |                    |               |                             |  |  |
| Order    | Information                   |                          |                |                      |                                                                                                    |                |              |                    |               |                             |  |  |
|          |                               |                          |                |                      |                                                                                                    |                |              |                    |               |                             |  |  |
| Orders   | ŧ                             |                          |                |                      |                                                                                                    |                |              |                    |               |                             |  |  |
|          | □<br>All Details   Hide All D | Details                  |                |                      |                                                                                                    |                |              |                    |               |                             |  |  |
| Details  |                               | Item                     |                |                      | Item Description                                                                                                    | Qu             | antity       |                    | Unit          | Unit Cost                   |  |  |
| ⊿        | 18818                         | 664000L0                 | 13477 🚽 🔍      |                      | Tissue Culture Dishes #<br>191-0081                                                                                        | <sup>#</sup> 2 |              |                    | CASE          | 65.5                        |  |  |
|          |                               |                          |                |                      |                                                                                                    | Del            | livery       |                    |               |                             |  |  |
|          | Order                         |                          | Bi             | lling                |                                                                                                    |                |              |                    |               |                             |  |  |
|          | Description                   | Tissue Culture           | Dish           | * Project            | 100081 🚽 🔍                                                                                                    |                |              | * Frequency        |               | <b>•</b>                    |  |  |
|          | * Status                      | Active 💌                 |                | * Task               | 1                                                                                                    |                |              | Day Of Delivery    |               | <b>•</b>                    |  |  |
|          | * Start Date                  | 30-Jul-2015              | 100            | * Expenditure Type   | 268B SSF-LABORATOR                                                                                                    | 6              |              | ver On Holiday     | Next          | -                           |  |  |
|          | End Date                      |                          | 20             | * Expenditure Org    | HN21 📓 🔍                                                                                                    |                |              | er-To Location     |               | 21                          |  |  |
|          |                               |                          |                |                      | Expenditure Org Name                                                                                                    |                |              |                    |               | A                           |  |  |
|          |                               |                          |                |                      | HN21 NINR OD OFFICE O                                                                                                    |                |              |                    |               |                             |  |  |
| Return   | to Standing Orders S          | Search                   |                |                      | HN212 NINR OD DMS DIVISION OF MANAGEMENT SERVICES                                                                          |                |              |                    |               |                             |  |  |
| Ketuin   | to otanding orders c          | Jearch                   |                |                      | HN2122 NINR OD DMS OAS OFFICE OF ADMINISTRATIVE SERVICES Cancel App<br>HN2123 NINR OD DMS OFS OFFICE OF FINANCIAL SERVICES |                |              |                    |               |                             |  |  |
|          |                               |                          |                |                      | HN2124 NINR OD DMS OF SOFFICE OF FINANCIAL SERVICES                                                                        |                |              |                    |               |                             |  |  |
|          |                               |                          |                |                      | HN2125 NINR OD DMS OMPA OFFICE OF MANAGEMENT POLICY AND AN                                                                 |                |              |                    |               |                             |  |  |
|          |                               |                          |                |                      | HN213 NINR OD DSPPL DIVISION OF SCIENCE POLICY AND PUBLIC L                                                                |                |              |                    |               |                             |  |  |
|          |                               |                          |                |                      | HN2132 NINR OD DSPPL                                                                                                    | OSPL C         | OFFICE OF    | SCIENCE POLI       | CY AND LEGI   |                             |  |  |
|          |                               |                          |                |                      | HN21322 NINR OD DSPP                                                                                                    |                |              |                    |               |                             |  |  |
|          |                               |                          |                |                      | HN21323 NINR OD DSPPL OSPL SIB SCIENCE IMPLEMENTATION BRAN                                                                 |                |              |                    |               |                             |  |  |
|          |                               |                          |                |                      | ٩                                                                                                    |                |              |                    | © 1 - 12      | U                           |  |  |
| NIH Busi | iness System - anbso          | devl                     |                |                      |                                                                                                    |                |              |                    | About this Pa | ge Privacy Statement        |  |  |
| Done.    |                               |                          |                |                      |                                                                                                    | 🦷 🖬 L          | ocal intrane | t   Protected Mode | e: On         | 🖓 🕶 🔍 100% 👻                |  |  |

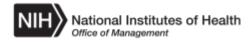

| Step |                                                                                                    |
|------|----------------------------------------------------------------------------------------------------|
| 32.  | A list of values matching the Expenditure Organization entered displays and<br>the user can select the applicable Expenditure Organization. |
|      | For this scenario, click the HN21 NINR OD OFFICE OF THE DIRECTOR list item.                                                                 |

| NIH       | National Institu                       | utes of Health        | iProcurement               | Shopping Cart                       | Home Logout    | Preferences        | Diagnostics   | Logged In As<br>INTPROC_NIH   |
|-----------|----------------------------------------|-----------------------|----------------------------|-------------------------------------|----------------|--------------------|---------------|-------------------------------|
| Navigator | ✓ Favorites ✓                          |                       |                            |                                     |                |                    |               | 🔔 (0)                         |
| Shop      | Requisitions                           |                       |                            |                                     |                |                    |               |                               |
| Stores    | Standing Orders                        | Shopping Lists        |                            |                                     |                |                    |               |                               |
| Shop: S   | tanding Orders >                       |                       |                            |                                     |                |                    |               |                               |
|           | e Standing Orde<br>ates required field | ers                   |                            |                                     |                |                    |               |                               |
|           |                                        | will be processed o   | n the next business day    |                                     |                |                    |               | Cance <u>l</u> A <u>p</u> ply |
|           |                                        |                       |                            |                                     |                |                    |               |                               |
| Order     | Information                            |                       |                            |                                     |                |                    |               |                               |
| Orders    |                                        |                       |                            |                                     |                |                    |               |                               |
| Show A    | II Details   Hide All I                | Details               |                            |                                     |                |                    |               |                               |
| Details   |                                        | Item                  |                            | Item Description                    | Quantity       |                    | Unit          | Unit Cost                     |
| 4         | 18818                                  | 664000L013            | 3477 🔟 🔍                   | Tissue Culture Dishes a<br>191-0081 | 2              |                    | CASE          | 65.5                          |
|           | Order                                  |                       | Billing                    |                                     | Delivery       |                    |               |                               |
| -         | 01401                                  |                       |                            |                                     | -              | * Frequency        |               | •                             |
|           | Description                            | Tissue Culture D      |                            | 100081                              |                | Day Of Delivery    |               | -                             |
|           | * Status<br>* Start Date               | Active<br>30-Jul-2015 | * Task<br>Expenditure Type | 1 SSF-LABORATOR                     | * Do           | liver On Holiday   | Next          | -                             |
|           | End Date                               |                       | * Expenditure Org          | HN21 NINR OD OFFICI                 |                | ver-To Location    |               | J 🔍                           |
|           | Engloado                               |                       |                            |                                     | * Delive       | ery:Flr/Wing/Rm    |               |                               |
|           |                                        |                       |                            |                                     |                |                    |               |                               |
| Return    | to Standing Orders                     | Search                |                            |                                     |                |                    |               | Cance <u>l</u> Apply          |
|           | -                                      |                       |                            |                                     |                |                    |               | 0.00002                       |
|           |                                        |                       |                            |                                     |                |                    |               |                               |
|           |                                        |                       |                            |                                     |                |                    |               |                               |
|           |                                        |                       |                            |                                     |                |                    |               |                               |
|           |                                        |                       |                            |                                     |                |                    |               |                               |
|           |                                        |                       |                            |                                     |                |                    |               |                               |
| NIH Busir | ness System - anbs                     | devl                  |                            |                                     |                |                    | About this Pa | age Privacy Statement         |
| Done.     |                                        |                       |                            |                                     | 🙀 Local intran | et   Protected Mod | le: On        | 🖓 • 🔍 100% • //               |

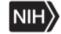

| Step |                                                                                    |
|------|------------------------------------------------------------------------------------|
| 33.  | Within the <b>Delivery</b> section, the following fields are available:            |
|      |                                                                                    |
|      | - <b><u>Frequency</u></b> : Required Field. Utilize the dropdown button and select |
|      | the desired frequency of delivery. The frequency options are Daily, Weekly,        |
|      | Bi-Weekly, and Monthly.                                                            |
|      | - <b>Day of Delivery</b> : The user can optionally select the day of delivery.     |
|      | The values include dates of the month $(1,2,3)$ and days of the week               |
|      | (Monday, Tuesday).                                                                 |
|      | - Deliver On Holiday: Required field that defaults to "Next". This                 |
|      | indicates that the delivery will be made the next day when a delivery date         |
|      | falls on a holiday. Users can change this as needed. The other two options         |
|      | are "Bypass" and "Previous".                                                       |
|      | - Deliver-To Location: Enter the NIH building location that the Items              |
|      | will be delivered to.                                                              |
|      | - <b>Delivery: Flr/Wing/Rm</b> : Enter the applicable floor, wing, and/or          |
|      | room information for delivery.                                                     |
| 34.  | Click the <b>Frequency</b> dropdown button.                                        |

| NIH      | National Institu              | utes of Health      | iProcurement              | Shopping Cart                       | Home Logout    | Preferences                         | Diagnostics      | Logged In As<br>INTPROC_NIH |
|----------|-------------------------------|---------------------|---------------------------|-------------------------------------|----------------|-------------------------------------|------------------|-----------------------------|
| Navigato | r 👳 🛛 Favorites 🗸             |                     |                           |                                     |                |                                     |                  | 🔔 (0)                       |
| Shop     | Requisitions                  |                     |                           |                                     |                |                                     |                  |                             |
| Stores   | Standing Orders               | Shopping Lists      |                           |                                     |                |                                     |                  |                             |
| Shop: \$ | Standing Orders >             |                     |                           |                                     |                |                                     |                  |                             |
| Creat    | e Standing Orde               | ers                 |                           |                                     |                |                                     |                  |                             |
|          | cates required field          |                     | a tha a sub burden a devi |                                     |                |                                     |                  | Cance <u>l</u> Apply        |
| Orders   | entered after 1 pm v          | will be processed o | on the next business day  |                                     |                |                                     |                  |                             |
| Order    | Information                   |                     |                           |                                     |                |                                     |                  |                             |
|          | linemuuen                     |                     |                           |                                     |                |                                     |                  |                             |
| Orders   | E                             |                     |                           |                                     |                |                                     |                  |                             |
|          | □<br>All Details   Hide All I | Details             |                           |                                     |                |                                     |                  |                             |
| Details  |                               | Item                |                           | Item Description                    | Quantity       |                                     | Unit             | Unit Cost                   |
| 4        | 18818                         | 664000L01           | 3477 🔟 🔍                  | Tissue Culture Dishes #<br>191-0081 | # 2            |                                     | CASE             | 65.5                        |
|          | Order                         |                     | Billing                   |                                     | Delivery       |                                     |                  |                             |
|          | order                         |                     | Dining                    |                                     |                | * Frequency                         |                  |                             |
|          | Description                   | Tissue Culture E    | )ish * Proje              | ct 100081 🚽 🔍                       | 6              |                                     |                  |                             |
|          | * Status                      | Active 💌            | * Tas                     | sk 1 🚽 🔍                            |                | Day Of Delivery                     | Bi-Weekly        |                             |
|          | * Start Date                  | 30-Jul-2015         | * Expenditure Typ         |                                     | * Dali         | liver On Holiday<br>ver-To Location | Daily<br>Monthly | 0                           |
|          | End Date                      |                     | * Expenditure O           | rg HN21 NINR OD OFFICI              |                | ery:Flr/Wing/Rm                     | Weekly           |                             |
|          |                               |                     |                           |                                     |                |                                     |                  |                             |
| Return   | to Standing Orders (          | Search              |                           |                                     |                |                                     |                  | Cancel Apply                |
|          | 2                             |                     |                           |                                     |                |                                     |                  | Carrosi (1926)              |
|          |                               |                     |                           |                                     |                |                                     |                  |                             |
|          |                               |                     |                           |                                     |                |                                     |                  |                             |
|          |                               |                     |                           |                                     |                |                                     |                  |                             |
|          |                               |                     |                           |                                     |                |                                     |                  |                             |
|          |                               |                     |                           |                                     |                |                                     |                  |                             |
|          |                               |                     |                           |                                     |                |                                     |                  |                             |
| NIH Busi | ness System - anbs            | devl                |                           |                                     |                |                                     | About this Pa    | age Privacy Statement       |
| Done.    |                               |                     |                           |                                     | 🙀 Local intran | et   Protected Mod                  | le: On           | 🖓 🔹 🔍 100% 🔹                |

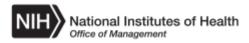

| Step |                                                                 |
|------|-----------------------------------------------------------------|
| 35.  | For this scenario, click the <b>Weekly</b> list item.<br>Weekly |
| 36.  | Click the <b>Day Of Delivery</b> dropdown button.               |

| NIH      | National Institut           | utes of Health       | iProcurement            | Shopping Cart H                     | lome Logout      | Preferences                    | D 1<br>10           | н                           |
|----------|-----------------------------|----------------------|-------------------------|-------------------------------------|------------------|--------------------------------|---------------------|-----------------------------|
| Navigato | r 🗸 🛛 Favorites 🗸           |                      |                         |                                     |                  |                                | 11                  | 🔔 (0                        |
| Shop     | Requisitions                |                      |                         |                                     |                  |                                | 12<br>13            |                             |
| Stores   | Standing Orders             | Shopping Lists       |                         |                                     |                  |                                | 14                  |                             |
| Shop: \$ | Standing Orders >           |                      |                         |                                     |                  |                                | 15<br>16            |                             |
| Creat    | e Standing Ord              | ers                  |                         |                                     |                  |                                | 17<br>18            |                             |
|          | cates required field        |                      |                         |                                     |                  |                                | 19                  | Apply                       |
| Orders   | entered after 1 pm          | will be processed or | n the next business day |                                     |                  |                                | 2<br>20             |                             |
| Order    | Information                 |                      |                         |                                     |                  |                                | 21                  |                             |
|          |                             |                      |                         |                                     |                  |                                | 22<br>23            |                             |
| Orders   | E.                          |                      |                         |                                     |                  |                                | 24                  |                             |
|          | "<br>All Details   Hide All | Details              |                         |                                     |                  |                                | 25<br>26            |                             |
| Details  | s Order                     | Item                 |                         | Item Description                    | Quantity         |                                | 27<br>28            |                             |
| 4        | 18818                       | 664000L013           | 477 🔄 🔍                 | Tissue Culture Dishes #<br>191-0081 | 2                |                                | 29<br>3             |                             |
|          |                             |                      |                         |                                     | Delivery         |                                | 30                  |                             |
|          | Order                       |                      | Billing                 |                                     | _                |                                | 31<br>4             |                             |
|          | Description                 | Tissue Culture Di    | sh * Project            | 100081 🔄 🔍                          | _                | * Frequency                    | 5                   |                             |
|          | * Status                    | Active -             | * Task                  | 1 🔟 🔍                               |                  | ay Of Delivery                 | 6<br>7              | -                           |
|          | * Start Date                |                      | Expenditure Type        | 268B SSF-LABORATOR                  |                  | er On Holiday<br>r-To Location | Ivext _             | J 🔍                         |
|          | End Date                    | C                    | * Expenditure Org       | HN21 NINR OD OFFICI                 |                  | FIT CLOCATION                  |                     | 21 🛰                        |
| Return   | to Standing Orders          | Search               |                         |                                     |                  |                                | Can                 | ice <u>l</u> A <u>p</u> ply |
| NIH Busi | ness System - anbs          | sdevl                |                         |                                     |                  |                                | About this Page Pri | vacy Statement              |
| Done.    |                             |                      |                         |                                     | 🙀 Local intranet | Protected Mode                 | : On 🛛 🖓 👻          | 🔍 100% 👻                    |

| Step |                                                                                               |
|------|-----------------------------------------------------------------------------------------------|
| 37.  | For this scenario, click the vertical scrollbar to scroll down and view the remaining values. |

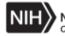

|           |                                        |                     |                                       |             |                       |      |                   |                  | 16    | ô                             | ▲         |
|-----------|----------------------------------------|---------------------|---------------------------------------|-------------|-----------------------|------|-------------------|------------------|-------|-------------------------------|-----------|
| NIH       | National Institu                       | utes of Health      | iProcurement                          |             | Shopping Cart         | Home | Logout            | Preferences      | D 17  | 7                             | -н        |
| Navigator | r → Favorites →                        |                     |                                       |             |                       |      |                   |                  | 18    |                               |           |
| waviyatoi |                                        |                     |                                       |             |                       |      |                   |                  | 2     |                               | 🔔 (C      |
| Shop      | Requisitions                           |                     |                                       |             |                       |      |                   |                  | 20    | 0                             |           |
| Stores    | Standing Orders                        | Shopping Lists      |                                       |             |                       |      |                   |                  | 2     | 1                             |           |
| Shop: S   | Standing Orders >                      |                     |                                       |             |                       |      |                   |                  | 22    |                               |           |
| 0         |                                        |                     |                                       |             |                       |      |                   |                  | 24    |                               |           |
|           | e Standing Orde<br>ates required field | ers                 |                                       |             |                       |      |                   |                  | - 25  |                               |           |
|           |                                        | will be processed o | n the next business day               |             |                       |      |                   |                  | 26    |                               | Apply     |
|           |                                        |                     | ,                                     |             |                       |      |                   |                  | 28    |                               |           |
| Order     | Information                            |                     |                                       |             |                       |      |                   |                  | 29    |                               |           |
| order     | information                            |                     |                                       |             |                       |      |                   |                  | 3     |                               |           |
| Orders    |                                        |                     |                                       |             |                       |      |                   |                  | 30    |                               |           |
| <b>1</b>  |                                        |                     |                                       |             |                       |      |                   |                  | 4     | ·                             |           |
|           | All Details   Hide All                 | Details             |                                       |             |                       |      |                   |                  | 5     |                               |           |
| Details   | Order                                  | Item                |                                       |             | Item Description      |      | uantity           |                  | 6     |                               |           |
| 4         | 18818                                  | 664000L013          | 477 🗤 🔍                               |             | Tissue Culture Dishes | # 2  |                   |                  | 8     |                               |           |
|           |                                        |                     |                                       |             | 191-0081              |      |                   |                  | 9     |                               |           |
|           |                                        |                     |                                       |             |                       | De   | livery            |                  |       | riday                         |           |
|           | Order                                  |                     | Billing                               |             |                       |      |                   |                  |       | ast Day of the Month<br>onday |           |
|           | Description                            | Tissue Culture Di   | ch                                    | * Desired   | 400004                |      |                   | * Frequency      |       | hursday                       |           |
|           | Description                            |                     | 511                                   | * Project   | 100081                |      | (                 | Day Of Delivery  |       | uesday                        |           |
|           | * Status                               | Active 🔽            |                                       | * Task      | 1 3                   |      | * Deli            | ver On Holiday   | W     | /ednesday<br>ext              | <b>▼</b>  |
|           | * Start Date                           |                     | · · · · · · · · · · · · · · · · · · · | diture Type | 268B SSF-LABORATOR    |      |                   | er-To Location   |       |                               | Q         |
|           | End Date                               |                     | 🖄 * Exper                             | nditure Org | HN21 NINR OD OFFICI   | 6    |                   | ry:Flr/Wing/Rm   |       | 2                             |           |
|           |                                        |                     |                                       |             |                       |      | Delive            | ly.Fil/Wing/Rm   |       |                               |           |
| Return    | to Standing Orders                     | Search              |                                       |             |                       |      |                   |                  |       | Cancel                        | Apply     |
|           | -                                      |                     |                                       |             |                       |      |                   |                  |       | 1 11001                       |           |
|           |                                        |                     |                                       |             |                       |      |                   |                  |       |                               |           |
|           |                                        |                     |                                       |             |                       |      |                   |                  |       |                               |           |
|           |                                        |                     |                                       |             |                       |      |                   |                  |       |                               |           |
|           |                                        |                     |                                       |             |                       |      |                   |                  |       |                               |           |
|           |                                        |                     |                                       |             |                       |      |                   |                  |       |                               |           |
|           |                                        |                     |                                       |             |                       |      |                   |                  |       |                               |           |
|           |                                        |                     |                                       |             |                       |      |                   |                  |       |                               |           |
| NIH Busir | ness System - anbs                     | devl                |                                       |             |                       |      |                   |                  | Abo   | ut this Page Privacy          | Statement |
| Done.     |                                        |                     |                                       |             |                       | Gu   | Local intrane     | t   Protected Mo |       |                               |           |
| Conc.     |                                        |                     |                                       |             |                       |      | Local interaction | a protected Mot  | acron | J×n ×                         | 100 /0 .  |

| Step |                                                                                                    |
|------|----------------------------------------------------------------------------------------------------|
| 38.  | For this scenario, click the <b>Monday</b> list item.                                                                                                    |
| 39.  | For this scenario, the Deliver on Holiday default value of "Next" will be utilized.<br>Click the <b>Search for Deliver-To Location</b> icon (magnifying glass to the |
|      | right of the <b>Deliver-To Location</b> field).                                                                                                    |

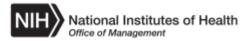

| NIH National In<br>Office of Mana            | stitutes of Health iProcurement                        | Shopping Cart                            | Home Logout Prefer           | rences Diagnostics  | Logged In As<br>INTPROC_NIH |
|----------------------------------------------|--------------------------------------------------------|------------------------------------------|------------------------------|---------------------|-----------------------------|
| Navigator V Favorite                         | Search and Select List of Values - Windows Inter       | met Explorer                             |                              | ]_                  |                             |
| Stores   Standing Or<br>Shop: Standing Order | Search and Select: Deliver-To Location                 |                                          |                              | Cance <u>l</u> Sele | et .                        |
| Create Standing * Indicates required         | Search                                                 |                                          |                              |                     | _                           |
| Orders entered after 1                       | To find your item, select a filter item in the pulldov | wn list and enter a value in the text fi | eld, then select the "Go" bu | utton.              | nce <u>l</u> A <u>p</u> ply |
| Order Information                            | Search By Location (Organization)                      | Go                                       |                              |                     |                             |
| Orders                                       | Results                                                |                                          |                              |                     | -                           |
| Show All Details   Hid<br>Details Order      | Deliver to Location LOV Select Quick Select L          | Location (Organization)                  | Address                      | Description         | it Cost                     |
| 18818                                        | No search conducted.<br>About this Page                |                                          |                              |                     | 5                           |
|                                              | About this r age                                       |                                          |                              |                     |                             |
| Order                                        |                                                        |                                          |                              |                     |                             |
| Descrip                                      |                                                        |                                          |                              | Cance <u>l</u> Sel  | ect                         |
| * Sta                                        |                                                        |                                          |                              |                     | <b>*</b>                    |
| * Start D                                    |                                                        |                                          |                              |                     |                             |
| End D                                        |                                                        |                                          |                              |                     |                             |
|                                              |                                                        |                                          |                              |                     |                             |
| Return to Standing O                         |                                                        |                                          |                              |                     | nce <u>l</u> A <u>p</u> ply |
|                                              | Done                                                   | 📃 🦳 🔤 Local intranet                     | Protected Mode: On           | 🔺 🔍 100%            | - //                        |
|                                              |                                                        |                                          |                              |                     |                             |
|                                              |                                                        |                                          |                              |                     |                             |
|                                              |                                                        |                                          |                              |                     |                             |
|                                              |                                                        |                                          |                              |                     |                             |
| NIH Business System -                        | anbsdevl                                               |                                          |                              | About this Pa       | ge Privacy Statement        |
| Done.                                        |                                                        | <b>1</b>                                 | 👊 Local intranet   Prote     | cted Mode: On       | 🖓 🔹 🔍 100% 📼                |

| Step |                                                                                  |
|------|----------------------------------------------------------------------------------|
| 40.  | The <b>Search and Select: Deliver-To Location</b> page displays in a new window. |
|      | Click the <b>Go</b> button to initiate the search.                               |

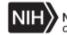

| Navigator ∨         Favorite           Shop         Requisitions           Stores         Standing Or           Shop:         Standing Orde | Searc      |                 | ect List of Values - Windo<br>elect: Deliver-To Lo |                                                                                           |                         | Can                      |                 |                       |
|----------------------------------------------------------------------------------------------------|------------|-----------------|----------------------------------------------------|-------------------------------------------------------------------------------------------|-------------------------|--------------------------|-----------------|-----------------------|
| Create Standing<br>* Indicates required<br>Orders entered after                                                                             | 1 Searc    |                 | n, select a filter item in th                      | e pulldown list and enter a value in the text field, then s                               | elect the "Go" I        | button.                  |                 | incel Apply           |
|                                                                                                    | Result     | -               | cation (Organization) 💌                            | Go                                                                                        |                         |                          |                 |                       |
| Show All Details   Hi<br>Details Orde                                                                                                    | r          | Quick<br>Select | Location<br>(Organization)                         | Address                                                                                   | Previous Descript       |                          | Next 10 🕨       | hit Cost<br>i.5       |
| Order                                                                                                    | 0          |                 | 1003 FVC FCRDC<br>GDC                              | Fairview Center, 1003 W. 7th St., Frederick, MD 21701<br>8512, United States              | I- 1003 Fai<br>Cancer F |                          | nter, Frederick |                       |
|                                                                                                    | 0          |                 | 12111 PARKLAWN<br>GDC                              | 12111 Parklawn Drive #1, Bio Medical Research Insti<br>Rockville, MD 20852, United States |                         | arklawn -<br>h Institute |                 |                       |
| Descrip<br>* Sta                                                                                                    |            |                 | 12300, ROCKVL GDC                                  | 12300 Twinbrook Pkwy, Rockville, MD 20852, United States                                  | Bldg 123                | 00, Rock                 | ville           |                       |
| * Start D                                                                                                    | · · ·      |                 | 12401, ROCKVL GDC                                  | 12401 Washington Ave, Rockville, MD 20852, United States                                  | Bldg 124                | 01, Rock                 | ville           |                       |
| End D                                                                                                    | 0          |                 | 12501, OFFSTO GDC                                  | BLDG 12501, Silver Springs, MD United States                                              | Silver Sp               | rings, Off               | site Storage    |                       |
|                                                                                                    | 0          |                 | 2115 E Jefferson St<br>GDC                         | MSC 8500 Suite 4B 432, Bethesda, MD 20892-8500, United States                             | NIH Com<br>Branch       | nmercial /               | Account         |                       |
| Return to Standing O                                                                                                    | r O        |                 | 2115, ROCKVL GDC                                   | 2115 E Jefferson St, Rockville, MD 20852, United Stat                                     | tes 2115 E J            | efferson                 | St, Rockville   | vincel Apply          |
|                                                                                                    | Done       |                 |                                                    | Local intranet   Protected                                                                | Mode: On                | 1                        | - 100%          | • //                  |
|                                                                                                    |            |                 |                                                    |                                                                                           |                         |                          |                 |                       |
| NIH Business System                                                                                                    | - anbsdevl |                 |                                                    |                                                                                           |                         |                          | About this Pa   | ige Privacy Statement |
| Done.                                                                                                    |            |                 |                                                    | 🔁 🗌 🖓 Loc                                                                                 | al intranet   Pro       | tected Mod               | de: On          | 🖓 🔹 🔍 100% 👻          |

| Step |                                                                                                    |
|------|----------------------------------------------------------------------------------------------------|
| 41.  | The search results display.                                                                                                    |
|      | For this scenario, click the <b>Quick Select</b> icon for the 12401 Washington Ave, Rockville, MD 20852, United States location. |

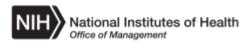

| NIH            | National Instit                   | utes of Health       | iProcurement          | Shopping Cart           | Home Log   | out Preferences                            | Diagnostics   | Logged In As<br>INTPROC_NIH   |
|----------------|-----------------------------------|----------------------|-----------------------|-------------------------|------------|--------------------------------------------|---------------|-------------------------------|
|                | r∨ Favorites∨<br>Requisitions     |                      |                       |                         |            |                                            |               | <mark>, (</mark> 0            |
| Shop<br>Stores | Standing Orders                   | Shopping Lists       |                       |                         |            |                                            |               |                               |
|                | Standing Orders >                 | chopping Lieto       |                       |                         |            |                                            |               |                               |
| Creat          | e Standing Ord                    | ors                  |                       |                         |            |                                            |               |                               |
| * Ind          | icates required field             |                      |                       |                         |            |                                            |               | Cance <u>l</u> Apply          |
| Orders         | entered after 1 pm                | will be processed on | the next business day |                         |            |                                            |               | Cance <u>l</u> A <u>p</u> ply |
|                |                                   |                      |                       |                         |            |                                            |               |                               |
| Orde           | Information                       |                      |                       |                         |            |                                            |               |                               |
| Orders         |                                   |                      |                       |                         |            |                                            |               |                               |
|                |                                   | Datalla              |                       |                         |            |                                            |               |                               |
| Detail         | All Details   Hide All<br>s Order | Item                 |                       | Item Description        | Quantity   |                                            | Unit          | Unit Cost                     |
|                | 18818                             | 664000L0134          | 77 🔾                  | Tissue Culture Dishes # |            |                                            | CASE          | 65.5                          |
| 4              | 10010                             | 00400020134          |                       | 191-0081                | 2          |                                            | ONOL          | 03.5                          |
|                | Order                             |                      | Billing               |                         | Delivery   |                                            |               |                               |
|                | Order                             |                      | Billing               |                         |            | * 5                                        | Mar a labo    |                               |
|                | Description                       | Tissue Culture Dis   | sh * Project          | 100081 🚽 🍳              | 6          | * Frequency                                | Weekly        | <b>•</b>                      |
|                | * Status                          | Active -             | * Task                | 1 🚽 🔍                   | 6          | Day Of Delivery                            | Monday        | <u> </u>                      |
|                | * Start Date                      |                      | * Expenditure Type    | 268B SSF-LABORATOR      | <b></b>    | Deliver On Holiday                         | -             |                               |
|                | End Date                          | Ľ                    | * Expenditure Org     | HN21 NINR OD OFFIGI     |            | Deliver-To Location<br>elivery:Flr/Wing/Rm | JI2401, RO    | CKVL GDC. 🔍                   |
|                |                                   |                      |                       |                         | · D        | envery.Fit/wing/Rm                         |               |                               |
|                |                                   |                      |                       |                         |            |                                            |               |                               |
| Return         | to Standing Orders                | Search               |                       |                         |            |                                            |               | Cance <u>l</u> A <u>p</u> ply |
|                | -                                 |                      |                       |                         |            |                                            |               |                               |
|                |                                   |                      |                       |                         |            |                                            |               |                               |
|                |                                   |                      |                       |                         |            |                                            |               |                               |
|                |                                   |                      |                       |                         |            |                                            |               |                               |
|                |                                   |                      |                       |                         |            |                                            |               |                               |
|                |                                   |                      |                       |                         |            |                                            |               |                               |
|                |                                   |                      |                       |                         |            |                                            |               |                               |
| NIH Bus        | iness System - anbs               | sdevl                |                       |                         |            |                                            | About this Pa | age Privacy Statement         |
| Done.          |                                   |                      |                       |                         | 🙀 Local in | tranet   Protected Mod                     | le: On        | 🐴 🔹 🔍 100% 👻                  |

| Step |                                                                                                    |
|------|----------------------------------------------------------------------------------------------------|
| 42.  | The Create Standing Orders page redisplays.                                                                      |
|      | Click in the <b>Delivery:Flr/Wing/Rm</b> field.                                                                  |
| 43.  | Enter the applicable information into the <b>Delivery:Flr/Wing/Rm</b> field.                                     |
|      | For this scenario, enter "10th Floor, Room 1053".                                                                |
| 44.  | Once all of the applicable information for the Standing Order is entered, click one of the <b>Apply</b> buttons. |

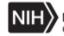

|                  | National Institutes     | of Health iProcurement             |        |      | Shopping Cart    | Home | Logout       | Preferences      | Diagnostics   | Logged In As<br>INTPROC_NIH |                    |
|------------------|-------------------------|------------------------------------|--------|------|------------------|------|--------------|------------------|---------------|-----------------------------|--------------------|
| Navigator $\sim$ | Favorites 🗸             |                                    |        |      |                  |      |              |                  |               |                             | <mark>, (</mark> 0 |
| Shop R           | Requisitions            |                                    |        |      |                  |      |              |                  |               |                             |                    |
| Stores S         | Standing Orders   Sh    | opping Lists                       |        |      |                  |      |              |                  |               |                             |                    |
| i) Inform        | mation                  |                                    |        |      |                  |      |              |                  |               |                             |                    |
|                  |                         | en created in the system.          |        |      |                  |      |              |                  |               |                             |                    |
| -                | Standing Orders         |                                    |        |      |                  |      |              |                  |               |                             |                    |
|                  |                         | he Go button to find standing orde | ers.   |      |                  |      |              |                  |               |                             |                    |
|                  |                         |                                    |        |      |                  |      |              |                  |               |                             |                    |
| Search           |                         |                                    |        |      |                  |      |              |                  |               |                             |                    |
| Note that t      | the search is case inse | ensitive                           |        |      |                  |      |              |                  |               |                             |                    |
|                  | ing Order Number        | <u>s</u>                           |        |      |                  |      |              |                  |               |                             |                    |
|                  | Status                  | <b>•</b>                           |        |      |                  |      |              |                  |               |                             |                    |
|                  | Item                    | k                                  | Q      |      |                  |      |              |                  |               |                             |                    |
|                  |                         | Go Clear                           |        |      |                  |      |              |                  |               |                             |                    |
|                  |                         | Gu Clear                           |        |      |                  |      |              |                  |               |                             |                    |
| -                | Standing Order 🛛   🔣    |                                    |        |      |                  |      |              |                  |               |                             |                    |
| Order            | h conducted.            | Order Description                  | Status | Item | Item Description |      | Freque       | ncy Cr           | eation Date   | Update                      |                    |
| No search        | n conducted.            |                                    |        |      |                  |      |              |                  |               |                             |                    |
|                  |                         |                                    |        |      |                  |      |              |                  |               |                             |                    |
|                  |                         |                                    |        |      |                  |      |              |                  |               |                             |                    |
|                  |                         |                                    |        |      |                  |      |              |                  |               |                             |                    |
|                  |                         |                                    |        |      |                  |      |              |                  |               |                             |                    |
|                  |                         |                                    |        |      |                  |      |              |                  |               |                             |                    |
|                  |                         |                                    |        |      |                  |      |              |                  |               |                             |                    |
|                  |                         |                                    |        |      |                  |      |              |                  |               |                             |                    |
|                  |                         |                                    |        |      |                  |      |              |                  |               |                             |                    |
|                  |                         |                                    |        |      |                  |      |              |                  |               |                             |                    |
|                  |                         |                                    |        |      |                  |      |              |                  |               |                             |                    |
|                  |                         |                                    |        |      |                  |      |              |                  |               |                             |                    |
| NIH Busines      | ss System - anbsdevl    |                                    |        |      |                  |      |              |                  | About this Pa | age Privacy State           | ment               |
| Done             |                         |                                    |        |      |                  | Gi L | ocal intrane | t   Protected Mo | de: On        | 🖓 🔹 🔍 100%                  | •                  |

| Step |                                                                                                    |
|------|----------------------------------------------------------------------------------------------------|
| 45.  | The <b>Search Standing Orders</b> page redisplays and the user receives a message stating that the Standing Order has been created.                                                                                               |
|      | <u>Note</u> : The Standing Order just created does not display. To confirm that the Standing Order was created, users can perform a search using the Standing Order Number or by changing the Status search criteria to "Active". |
|      | For this scenario, the steps for searching for an existing Standing Order utilizing the Standing Order Number are illustrated.                                                                                                    |
| 46.  | Click in the <b>Standing Order Number</b> field.                                                                                                    |
| 47.  | Enter the applicable Standing Order Number into the <b>Standing Order</b><br><b>Number</b> field.<br>Enter " <b>18818</b> ".                                                                                                    |
| 48.  | Click the <b>Go</b> button to initiate the search.                                                                                                    |

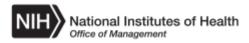

| NIH       | National Institutes of He                                    | alth iP       | rocurement        | Shopping Cart                 | Home     | Logout       | Preferences       | Diagnostics   | Logged In As<br>INTPROC_NIH |
|-----------|--------------------------------------------------------------|---------------|-------------------|-------------------------------|----------|--------------|-------------------|---------------|-----------------------------|
| Shop      | Requisitions                                                 |               |                   |                               |          |              |                   |               |                             |
| Stores    | Standing Orders Shopping                                     | g Lists       |                   |                               |          |              |                   |               |                             |
|           |                                                              |               |                   |                               |          |              |                   |               |                             |
|           | h Standing Orders<br>earch criteria and press the Go         | button to fin | t standing orders |                               |          |              |                   |               |                             |
| Linter se | earch chiena and press the Go                                | button to him | standing orders.  |                               |          |              |                   |               |                             |
| Searc     | h                                                            |               |                   |                               |          |              |                   |               |                             |
|           |                                                              |               |                   |                               |          |              |                   |               |                             |
|           | at the search is case insensitiv<br>nding Order Number 18818 |               | Q                 |                               |          |              |                   |               |                             |
| Star      | Status                                                       |               | ~                 |                               |          |              |                   |               |                             |
| i l       | Item                                                         | -             | J Q               |                               |          |              |                   |               |                             |
|           | Rent                                                         |               |                   |                               |          |              |                   |               |                             |
|           |                                                              | Go Cle        | ar                |                               |          |              |                   |               |                             |
| Creat     | e Standing Order 🛛 🛛 🖬                                       |               |                   |                               |          |              |                   |               |                             |
| Order     | Order Description                                            | Status        | Item              | Item Description              |          |              | Frequency         | Creation Da   | te Update                   |
| 18818     | Tissue Culture Dish                                          | Active        | 664000L013477     | Tissue Culture Dishes # 191-0 | 081      |              | Weekly            | 30-Jul-2015   | 1                           |
|           |                                                              |               |                   |                               |          |              |                   |               |                             |
| i l       |                                                              |               |                   |                               |          |              |                   |               |                             |
| i l       |                                                              |               |                   |                               |          |              |                   |               |                             |
| i l       |                                                              |               |                   |                               |          |              |                   |               |                             |
| i l       |                                                              |               |                   |                               |          |              |                   |               |                             |
| i l       |                                                              |               |                   |                               |          |              |                   |               |                             |
| i l       |                                                              |               |                   |                               |          |              |                   |               |                             |
| 1         |                                                              |               |                   |                               |          |              |                   |               |                             |
| 1         |                                                              |               |                   |                               |          |              |                   |               |                             |
|           |                                                              |               |                   |                               |          |              |                   |               |                             |
|           |                                                              |               |                   |                               |          |              |                   |               |                             |
|           |                                                              |               |                   |                               |          |              |                   |               |                             |
|           |                                                              |               |                   |                               |          |              |                   |               |                             |
|           |                                                              |               |                   |                               |          |              |                   |               |                             |
| NIH Busir | ness System - anbsdevl                                       |               |                   |                               |          |              |                   | About this Pa | age Privacy Statement       |
| Done      |                                                              |               |                   |                               | <b>G</b> | ocal intrane | et   Protected Mo | de: On        | 🕼 🗸 🔍 100% 🗸                |

| Step |                                                                                                    |
|------|----------------------------------------------------------------------------------------------------|
| 49.  | The search results display. Users can view the full details for a Standing Order by clicking the Standing Order Number link in the <b>Order</b> column.<br>Click the <b>Standing Order Number</b> (18818 in this scenario) link. |

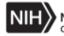

| NIH National Institutes of Hea                                                                      | iProcurement                                                                                        | Shopping Cart | Home Lo           | gout P                                                      | references                 | Diagnostics               | Logged In As<br>INTPROC_NIH |             |
|----------------------------------------------------------------------------------------------------|----------------------------------------------------------------------------------------------------|---------------|-------------------|-------------------------------------------------------------|----------------------------|---------------------------|-----------------------------|-------------|
| Navigator $\lor$ Favorites $\lor$                                                                   |                                                                                                    |               |                   |                                                             |                            |                           |                             | <b>_</b> (0 |
| Shop Requisitions                                                                                   |                                                                                                    |               |                   |                                                             |                            |                           |                             |             |
| Stores Standing Orders Shopping                                                                     | Lists                                                                                               |               |                   |                                                             |                            |                           |                             |             |
| Shop: Standing Orders >                                                                             |                                                                                                    |               |                   |                                                             |                            |                           |                             |             |
| Standing Order:18818                                                                                |                                                                                                    |               |                   |                                                             |                            |                           |                             |             |
| Order                                                                                               |                                                                                                    | Item Deta     | ails              |                                                             |                            |                           |                             |             |
| Order Number<br>Order Description<br>Status<br>Start Date Active<br>End Date Active                 | 18818<br>Tissue Culture Dish<br>Active<br>30-Jul-2015                                               |               | Item Des          |                                                             | CASE                       | )13477<br>Ilture Dishes # | 191-0081                    |             |
| Billing                                                                                             |                                                                                                    | Delivery      |                   |                                                             |                            |                           |                             |             |
| Project<br>Task<br>Expenditure Type<br>Expenditure Organization<br>Return to Standing Orders Search | 100081<br>1<br>268B SSF-LABORATORY SUPPLIES-D<br>30-Jul-2015<br>HN21 NINR OD OFFICE OF THE DIRECTOR | Deliv         | Day Of<br>Holiday | requency<br>f Delivery<br>/ Delivery<br>Location<br>g  Room | Monday<br>Next<br>12401, R | tOCKVL<br>or, Room 1053   |                             |             |
| NIH Business System - anbsdevl                                                                      |                                                                                                    |               |                   |                                                             |                            | About this Pa             | age Privacy Stat            | tement      |
| Done                                                                                                |                                                                                                    |               | 🕤 Local i         | intranet   I                                                | Protected Mod              | de: On                    | 🖓 🗸 🔍 1009                  | /0 -        |

| Step |                                                                                                    |
|------|----------------------------------------------------------------------------------------------------|
| 50.  | The Standing Order page displays and can be reviewed as needed.                                                             |
|      | Once the review is complete, click the <b>Return to Standing Orders</b><br>Search link.<br>Return to Standing Orders Search |

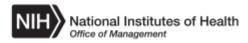

| NIH      | National Institutes of Healt       | h iPr        | ocurement        | Shopping Cart                 | Home | Logout       | Preferences       | Diagnostics   | Logged In As<br>INTPROC_NIH |                     |
|----------|------------------------------------|--------------|------------------|-------------------------------|------|--------------|-------------------|---------------|-----------------------------|---------------------|
| Navigato | r 🗸 🛛 Favorites 🗸                  |              |                  |                               |      |              |                   |               |                             | <mark>, (</mark> 0) |
| Shop     | Requisitions                       |              |                  |                               |      |              |                   |               |                             |                     |
| Stores   | Standing Orders Shopping Li        | sts          |                  |                               |      |              |                   |               |                             |                     |
| Searc    | h Standing Orders                  |              |                  |                               |      |              |                   |               |                             |                     |
|          | earch criteria and press the Go bu | tton to find | standing orders. |                               |      |              |                   |               |                             |                     |
|          |                                    |              |                  |                               |      |              |                   |               |                             |                     |
| Searc    | h                                  |              |                  |                               |      |              |                   |               |                             |                     |
|          | at the search is case insensitive  |              |                  |                               |      |              |                   |               |                             |                     |
| Sta      | nding Order Number 18818           |              | Q                |                               |      |              |                   |               |                             |                     |
|          | Status                             | •            | 0                |                               |      |              |                   |               |                             |                     |
|          | Item                               |              | يد 🔍             |                               |      |              |                   |               |                             |                     |
|          | G                                  | o Cle        | ar               |                               |      |              |                   |               |                             |                     |
| Crea     | te Standing Order 🛛 🛛 🖬            |              |                  |                               |      |              |                   |               |                             |                     |
| Order    | Order Description                  | Status       | Item             | Item Description              |      |              | Frequency         | Creation Da   | te Updat                    | е                   |
| 18818    | Tissue Culture Dish                | Active       | 664000L013477    | Tissue Culture Dishes # 191-0 | 081  |              | Weekly            | 30-Jul-2015   | 1                           |                     |
|          |                                    |              |                  |                               |      |              |                   |               |                             |                     |
|          |                                    |              |                  |                               |      |              |                   |               |                             |                     |
|          |                                    |              |                  |                               |      |              |                   |               |                             |                     |
|          |                                    |              |                  |                               |      |              |                   |               |                             |                     |
|          |                                    |              |                  |                               |      |              |                   |               |                             |                     |
|          |                                    |              |                  |                               |      |              |                   |               |                             |                     |
|          |                                    |              |                  |                               |      |              |                   |               |                             |                     |
|          |                                    |              |                  |                               |      |              |                   |               |                             |                     |
|          |                                    |              |                  |                               |      |              |                   |               |                             |                     |
|          |                                    |              |                  |                               |      |              |                   |               |                             |                     |
|          |                                    |              |                  |                               |      |              |                   |               |                             |                     |
|          |                                    |              |                  |                               |      |              |                   |               |                             |                     |
| NIH Buei | ness System - anbsdevl             |              |                  |                               |      |              |                   | About this Pr | ige Privacy Sta             | amont               |
| Done     | ness system - anosuevi             |              |                  |                               | Gul  | ocal intrane | et   Protected Mo |               | ige Filvacy Sta             |                     |

| Step |                                                                                                    |
|------|----------------------------------------------------------------------------------------------------|
| 51.  | Next, the steps for modifying an existing Standing Order are illustrated.                                                                                            |
|      | First, users must search for the applicable Standing Order as previously illustrated. In this scenario, we will modify the Standing Order that we just searched for. |
| 52.  | Click the <b>Update</b> icon.                                                                                                    |

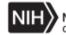

| NIH       | National Institutes of H       | lealth iProcurement             | Shopping Cart | Home Logo       | out Preferences      | Diagnostics  | Logged In As<br>INTPROC_NIH   |
|-----------|--------------------------------|---------------------------------|---------------|-----------------|----------------------|--------------|-------------------------------|
| Navigator | ·∨ Favorites ∨                 |                                 |               |                 |                      |              | 🔔 (0                          |
| Shop      | Requisitions                   |                                 |               |                 |                      |              |                               |
| Stores    | Standing Orders Shoppi         | ng Lists                        |               |                 |                      |              |                               |
| Update    | e Standing Order:1881          | B                               |               |                 |                      |              |                               |
| * Indic   | ates required field            |                                 |               |                 |                      |              | Cance <u>l</u> A <u>p</u> ply |
| Orders (  | entered after 1 pm will be pro | cessed on the next business day |               |                 |                      |              | ouncel Mpby                   |
| Order     |                                |                                 |               |                 |                      |              |                               |
| Order     |                                |                                 | Item Details  |                 |                      |              |                               |
|           | Order Number                   | 18818                           |               | * Item          | 664000L01347         | 77 🔍 🔍       |                               |
|           | Description                    | Tissue Culture Dish             | Ite           | m Description   | Tissue Culture       |              | 081                           |
|           | * Status<br>Start Date         | Active  30-Jul-2015             |               | Unit            |                      |              |                               |
|           | End Date                       | 1000                            |               | * Quantity      | 2                    |              |                               |
| Dilling   |                                |                                 | Delivery      |                 |                      |              |                               |
| Billing   |                                |                                 | Denvery       |                 |                      |              |                               |
|           | * Project                      | 100081 🔄 🔍                      |               | * Frequency     | Weekly 💌             |              |                               |
|           | * Task                         | 1 🗳 🔍                           | [             | Day Of Delivery | Monday               | •            |                               |
|           | * Expenditure Type             | 268B SSF-LABORATOR              | * н           | oliday Delivery | Next 💌               |              |                               |
|           | Expenditure Date               | 30-Jul-2015                     | * • * •       | * Location      | 12401, ROCK          |              |                               |
|           | Expenditure Organization       | HN21 NINR OD OFFICI             | * Deliver Flo | or Wing Room    | 10th Floor, Roo      | om 1053      |                               |
|           |                                |                                 |               |                 |                      |              |                               |
| Return t  | to Standing Orders Search      |                                 |               |                 |                      |              | Cance <u>l</u> A <u>p</u> ply |
|           |                                |                                 |               |                 |                      |              |                               |
|           |                                |                                 |               |                 |                      |              |                               |
|           |                                |                                 |               |                 |                      |              |                               |
|           |                                |                                 |               |                 |                      |              |                               |
|           |                                |                                 |               |                 |                      |              |                               |
|           |                                |                                 |               |                 |                      |              |                               |
|           |                                |                                 |               |                 |                      |              |                               |
| NIH Busin | ness System - anbsdevl         |                                 |               |                 |                      | About this P | age Privacy Statement         |
| Done      |                                |                                 |               | C Local int     | ranet   Protected Mo | de: On       | - + + 100% +                  |

| Step |                                                                                   |
|------|-----------------------------------------------------------------------------------|
| 53.  | The Update Standing Order page displays.                                          |
|      | Users can modify any of the editable fields as needed.                            |
|      | For this scenario, the steps for modifying the desired frequency are illustrated. |
| 54.  | Click the <b>Frequency</b> dropdown button.                                       |

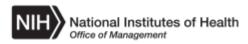

| NIH National Institutes of H<br>Office of Management | Health iProcurement              | Shopping Cart   | Home Logo      | ut Preferences                 | Diagnostics  | Logged In As<br>INTPROC_NIH |
|------------------------------------------------------|----------------------------------|-----------------|----------------|--------------------------------|--------------|-----------------------------|
| Navigator $\lor$ Favorites $\lor$                    |                                  |                 |                |                                |              | 🔔 (0                        |
| Shop Requisitions                                    |                                  |                 |                |                                |              |                             |
| Stores   Standing Orders   Shopp                     | ing Lists                        |                 |                |                                |              |                             |
| Update Standing Order:1881                           | 8                                |                 |                |                                |              |                             |
| * Indicates required field                           |                                  |                 |                |                                |              | Cancel Apply                |
| Orders entered after 1 pm will be pro                | ocessed on the next business day |                 |                |                                |              | Cancel Ngply                |
| Order                                                |                                  |                 |                |                                |              |                             |
|                                                      |                                  | Item Details    |                |                                |              |                             |
| Order Number                                         | 18818                            |                 | * Item         | 0040001 04047                  | -            |                             |
| Description                                          | Tissue Culture Dish              | Item            | n Description  | 664000L01347<br>Tissue Culture |              | 081                         |
| * Status<br>Start Date                               | Active  30-Jul-2015              |                 | Unit           | CASE                           |              |                             |
| End Date                                             | 50-501-2015                      |                 | * Quantity     | 2                              |              |                             |
|                                                      |                                  | Delivered       |                |                                |              |                             |
| Billing                                              |                                  | Delivery        |                |                                |              |                             |
| * Project                                            | 100081                           |                 | * Frequency    | Weekly 💌                       |              |                             |
| * Task                                               | 1 2                              | Da              | ay Of Delivery | Bi-Weekly<br>Daily             | •            |                             |
| * Expenditure Type                                   | 268B SSF-LABORATOR               | * Hol           | liday Delivery | Monthly                        |              |                             |
| Expenditure Date                                     | 30-Jul-2015                      |                 | * Location     | Weekly                         | ʻL 🔄 🔍       |                             |
| * Expenditure Organization                           | HN21 NINR OD OFFICI              | * Deliver Floor | Wing Room      | 10th Floor, Roo                | m 1053       |                             |
|                                                      |                                  |                 |                |                                |              |                             |
| Return to Standing Orders Search                     |                                  |                 |                |                                |              | Cancel Apply                |
|                                                      |                                  |                 |                |                                |              | ounoi ngoi                  |
|                                                      |                                  |                 |                |                                |              |                             |
|                                                      |                                  |                 |                |                                |              |                             |
|                                                      |                                  |                 |                |                                |              |                             |
|                                                      |                                  |                 |                |                                |              |                             |
|                                                      |                                  |                 |                |                                |              |                             |
|                                                      |                                  |                 |                |                                |              |                             |
| NILL Ducing on Outloan Looks days                    |                                  |                 |                |                                | About this D |                             |
| NIH Business System - anbsdevi                       |                                  |                 | Gu Local inte  | anet   Protected Mo            |              | age Privacy Statement       |
| Done                                                 |                                  |                 | Local Intra    | anet i Protected Mo            | ue. On       | 100%                        |

| Step |                                                                         |
|------|-------------------------------------------------------------------------|
| 55.  | The list of values display.                                             |
|      | For this scenario, click the <b>Bi-Weekly</b> list item.<br>Bi-Weekly   |
| 56.  | Once all desired edits are made, click one of the <b>Apply</b> buttons. |

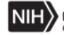

| NIH       | National Institutes       | s of Healt | h iPr        | ocurement        |                | Shopping Cart     | Home | Logout       | Preferences       | Diagnostics   | Logged In As<br>INTPROC_NIH |             |
|-----------|---------------------------|------------|--------------|------------------|----------------|-------------------|------|--------------|-------------------|---------------|-----------------------------|-------------|
| Navigator | r 🗸 🛛 Favorites 🗸         |            |              |                  |                |                   |      |              |                   |               |                             | <b>_</b> (0 |
| Shop      | Requisitions              |            |              |                  |                |                   |      |              |                   |               |                             |             |
| Stores    | Standing Orders S         | hopping Li | sts          |                  |                |                   |      |              |                   |               |                             |             |
| 🗳 Co      | onfirmation               |            |              |                  |                |                   |      |              |                   |               |                             |             |
|           | rder \18818 has been u    | pdated     |              |                  |                |                   |      |              |                   |               |                             |             |
|           | h Standing Orders         |            |              |                  |                |                   |      |              |                   |               |                             |             |
| Enter s   | earch criteria and press  | the Go bu  | tton to find | standing orders. |                |                   |      |              |                   |               |                             |             |
| Searc     | h                         |            |              |                  |                |                   |      |              |                   |               |                             |             |
| Note th   | at the search is case in: | concitivo  |              |                  |                |                   |      |              |                   |               |                             |             |
|           | nding Order Number        | 18818      | Ы            | Q                |                |                   |      |              |                   |               |                             |             |
|           | Status                    |            | T            |                  |                |                   |      |              |                   |               |                             |             |
|           | Item                      |            |              | ы <mark>Q</mark> |                |                   |      |              |                   |               |                             |             |
|           |                           | G          | e Cle        | ar               |                |                   |      |              |                   |               |                             |             |
| Creat     | te Standing Order 🛛   🛒   |            |              |                  |                |                   |      |              |                   |               |                             |             |
| Order     | Order Description         |            | Status       | Item             | Item Descripti |                   |      |              | Frequency         | Creation Da   |                             | e           |
| 18818     | Tissue Culture Dis        | h          | Active       | 664000L013477    | Tissue Culture | e Dishes # 191-0( | 081  |              | Weekly            | 30-Jul-2015   | /                           |             |
|           |                           |            |              |                  |                |                   |      |              |                   |               |                             |             |
|           |                           |            |              |                  |                |                   |      |              |                   |               |                             |             |
|           |                           |            |              |                  |                |                   |      |              |                   |               |                             |             |
|           |                           |            |              |                  |                |                   |      |              |                   |               |                             |             |
|           |                           |            |              |                  |                |                   |      |              |                   |               |                             |             |
|           |                           |            |              |                  |                |                   |      |              |                   |               |                             |             |
|           |                           |            |              |                  |                |                   |      |              |                   |               |                             |             |
|           |                           |            |              |                  |                |                   |      |              |                   |               |                             |             |
|           |                           |            |              |                  |                |                   |      |              |                   |               |                             |             |
| NIH Busi  | ness System - anbsdev     | I          |              |                  |                |                   |      |              |                   | About this Pa | age Privacy Stat            | ement       |
| Done      |                           |            |              |                  |                |                   | Gul  | ocal intrane | t   Protected Mor | de: On        | 🕼 🗸 🔍 1009                  | 6 -         |

| Step |                                                                                                    |
|------|----------------------------------------------------------------------------------------------------|
| 57.  | The <b>Search Standing Orders</b> page redisplays and the user receives a message stating that the Standing Order has been updated. |
| 58.  | Click the <b>Home</b> link at the top of the page to return to the NBS Home page.                                                   |

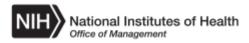

| NIH National Institutes of Health E-Bus | siness Suite                                                                  | Diagnostic | s Logout  | Preferences    | Help       | Logged In As<br>NTPROC_NIH |
|-----------------------------------------|-------------------------------------------------------------------------------|------------|-----------|----------------|------------|----------------------------|
| Favorites $\lor$                        |                                                                               |            |           |                |            | 🔔 (0)                      |
| Enterprise Search All                   |                                                                               | Go         | Search Re | esults Display | Preference | e Standard 💌               |
| Home                                    |                                                                               |            |           |                |            |                            |
|                                         |                                                                               |            |           |                |            |                            |
| Navigator                               | Worklist                                                                      |            |           |                |            |                            |
| Personalize                             |                                                                               |            |           | Full Lis       | t          |                            |
| 🛛 🛅 NIH iProcurement Internal           | m                                                                             |            |           |                |            |                            |
| iProcurement Home Page                  | From                                                                          | Туре       | Subject   | Sent Due       |            |                            |
|                                         | There are no notifications in this                                            |            |           |                |            |                            |
|                                         | ♂ TIP <u>Vacation Rules</u> - Redirect ♂ TIP <u>Worklist Access</u> - Specify |            |           |                |            |                            |
|                                         |                                                                               |            |           |                |            |                            |
|                                         |                                                                               |            |           |                |            |                            |
|                                         |                                                                               |            |           |                |            |                            |
|                                         |                                                                               |            |           |                |            |                            |
|                                         |                                                                               |            |           |                |            |                            |
|                                         |                                                                               |            |           |                |            |                            |
|                                         |                                                                               |            |           |                |            |                            |
|                                         |                                                                               |            |           |                |            |                            |
|                                         |                                                                               |            |           |                |            |                            |
|                                         |                                                                               |            |           |                |            |                            |
|                                         |                                                                               |            |           |                |            |                            |
|                                         |                                                                               |            |           |                |            |                            |
|                                         |                                                                               |            |           |                |            |                            |
|                                         |                                                                               |            |           |                |            |                            |

| Step |                                                                                                    |
|------|----------------------------------------------------------------------------------------------------|
| 59.  | Congratulations! You have successfully created and modified a Standing<br>Order within iProcurement.<br>End of Procedure. |